# **SONY**

# ネットワーク サーベイランス サーバー

リリースノート

ソフトウェアバージョン 1.6.3

# NSR-1000 Series

第 1 版 (最終修正日 2013 年 10 月 30 日) Ⓒ 2013 Sony Corporation

# 著作権について

権利者の許諾を得ることなく、このソフトウェアおよび本書の内容の全部または一部を複写す ること、およびこのソフトウェアを賃貸に使用することは、著作権法上禁止されております。 ソフトウェアを使用したことによるお客様の損害、または第三者からのいかなる請求について も、当社は一切その責任を負いかねます。万一、製造上の原因による不良がありましたらお取 り換えいたします。それ以外の責はご容赦ください。このソフトウェアの仕様は、改良のため 予告なく変更することがありますが、ご了承ください。

# 商標について

Microsoft、Windows および Windows Server は、米国 Microsoft Corporation の、米国、日 本およびその他の国における登録商標または商標です。

Intel、Pentium、Xeon および Intel Core は、アメリカ合衆国およびその他の国におけるイ ンテル コーポレーションまたはその子会社の商標または登録商標です。

Java およびすべての Java 関連の商標およびロゴは、米国およびその他の国における米国 Sun Microsystems, Inc.の商標または登録商標です。

また、その他、本書で登場するシステム名、製品名は、一般に各開発メーカーの登録商標ある いは商標です。

なお、本書中で®、™マークは明記しておりません。

# 目次

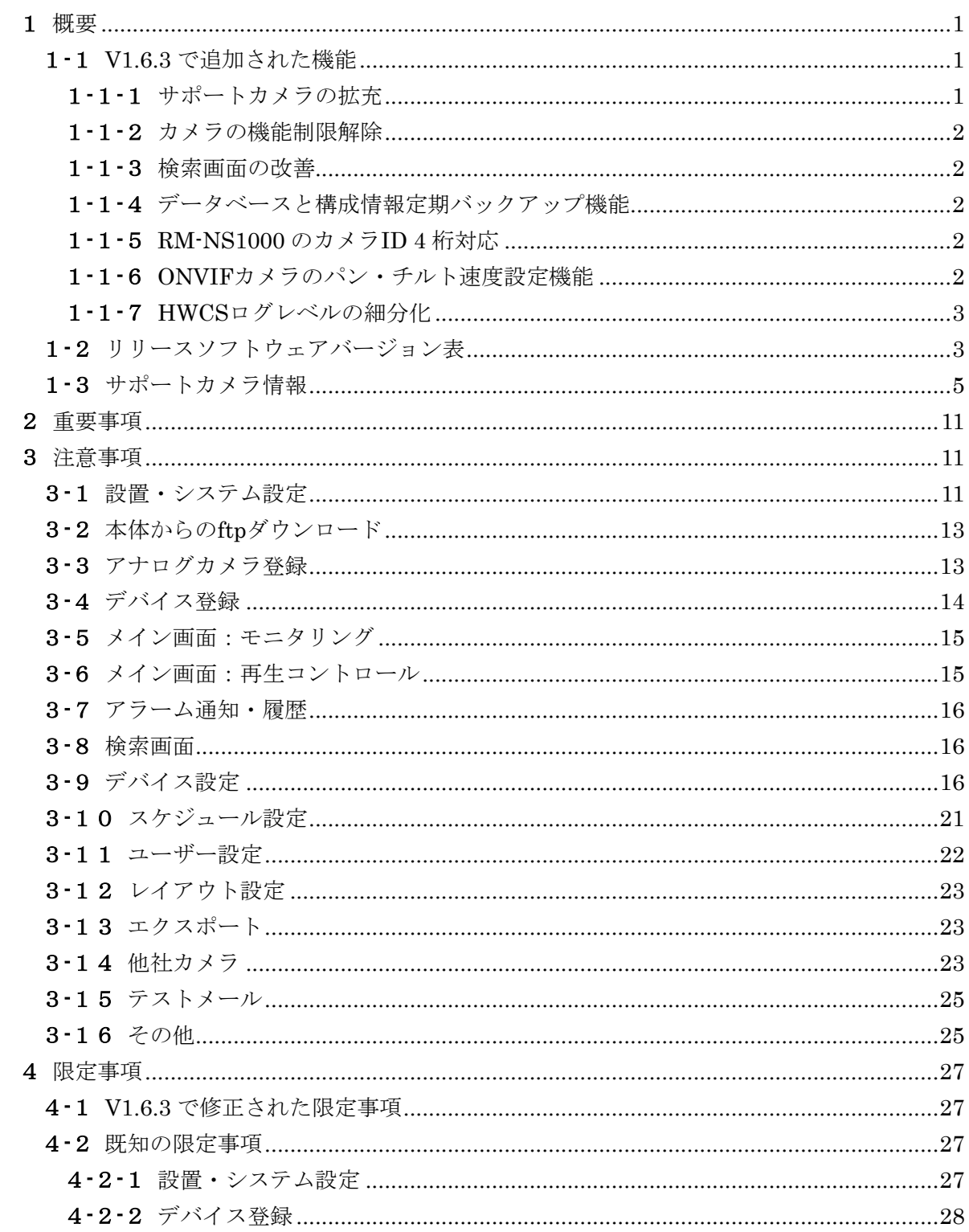

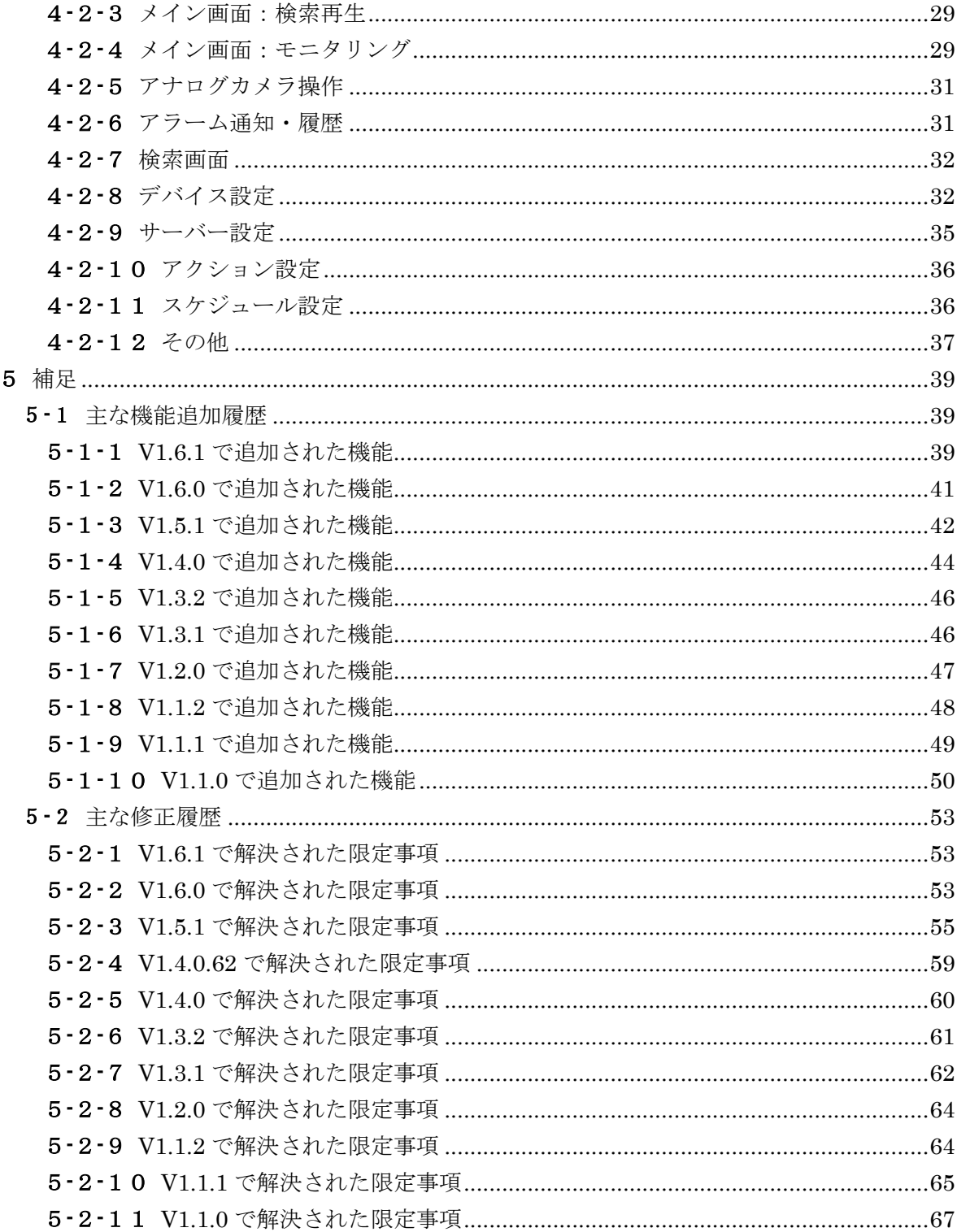

# <span id="page-4-0"></span>1 概要

本リリースノートは、NSR-1200/NSR-1100/NSR-1050H(以下、NSR-1000 Series)に搭載 されているソフトウェアに関する情報を提供します。なお、NSR-1000 Series 本体に内蔵 されている NSR Client(IMZ-NS Series)の情報につきましては、Client に同梱されている RealShot Manager Advanced のリリースノートをご参照ください。

# ご注意

RealShot Manager Advanced Client とは、NSR-1000 Series をリモートで操作する為の クライアントアプリケーションソフトウェアです。

# <span id="page-4-2"></span><span id="page-4-1"></span>1**-**1 V1.6.3 で追加された機能

1**-**1**-**1 サポートカメラの拡充

以下の弊社製ネットワークカメラに対応しました。(R295, R402,R407)

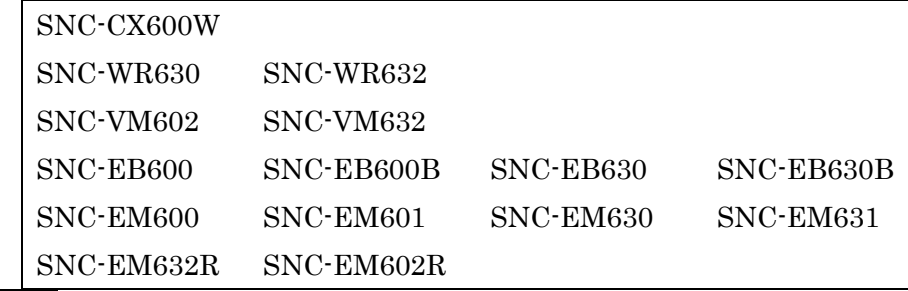

ご注意

本ソフトウェアリリース時点で未発売のモデルについては、発売時に予定されている 仕様での検証をもって、サポート対象機種としています。

なお、上記ネットワークカメラへの対応に関する限定事項等につきましては、第 2 章 以降の各章を参照してください。

その他対応機種一覧は、1-[3サポートカメラ情報](#page-8-0)を参照してください。

# <span id="page-5-0"></span>1**-**1**-**2 カメラの機能制限解除

下記のモデルについて、複数インスタンス設定時にも VMF (レコーダー)が使用でき るようになりました。(R381)

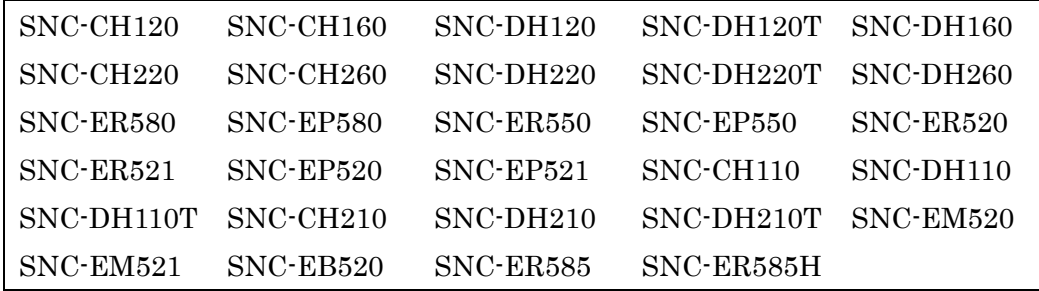

# <span id="page-5-1"></span>1**-**1**-**3 検索画面の改善

予定されている記録期間中の正常記録と Video Loss 等による記録欠損を検索画面の タイムライン上で区別(Video Loss はグレー表示)できるようになりました。(R404)

# <span id="page-5-2"></span>1**-**1**-**4 データベースと構成情報定期バックアップ機能

データベースと構成情報バックアップが設定可能になりました。データベースが壊れ た時に、自動でバックアップされたデータベースと構成情報で、システムを復旧でき るようになりました。(R403)

#### <span id="page-5-3"></span>1**-**1**-**5 RM-NS1000 のカメラ ID 4 桁対応

RM-NS1000 との組み合わせで、4 桁のカメラ ID が扱えるようになりました。(R400) ご注意

RM-NS1000 用ファームウェアは 1.10 以降のバージョンにする必要があります。

# <span id="page-5-4"></span>1**-**1**-**6 ONVIF カメラのパン・チルト速度設定機能

PTZ 機能をもつ ONVIF カメラに対して、パン・チルト速度を設定できるようになり ました。

# 1**-**1**-**7 HWCS ログレベルの細分化

<span id="page-6-0"></span>HWCS モジュールのログのレベルも高い順から EMERGENCY、ERROR、WARNING、 NOTICE となっています。EMERGENCY レベルのログ出力を再定義し、EMERGENCY レベ ルのログ出力の際に、ERROR LED を点灯させ、より迅速な対応を行うための情報提供を強化 しています。(R401)

# NSR-1000 Series Version NSR Server Software Version 本体内蔵\*NSR Client [RealShot Manager Advanced(Client)] Version 本体内蔵 Media File Player Version V1.0.0 1.0.0.26 1.0.0.16 1.2.0.7 V1.0.1 1.0.1.4 1.0.1.4 1.2.0.11 V1.0.4 1.0.4.6 1.0.4.6 1.0.4.6 1.2.1.5 V1.1.0 1.1.0.20 1.1.0.19 1.2.2.4 V1.1.1 1.1.1.7 1.1.1.7 1.2.3.0 V1.1.2 1.1.2.7 1.1.2.7 1.3.0.4 V1.2.0 1.2.0.2 1.2.0.2 1.2.0.2 1.3.0.4 V1.3.1 1.3.1.2 1.3.1.2 1.3.0.4 V1.3.2 1.3.2.5 1.3.2.4 1.3.1.1 V1.4.0 1.4.0.9 1.4.0.8 1.4.0.2 V1.4.0 1.4.0.9(patch level 1.4.0.62) 1.4.0.8 1.4.0.2 V1.5.1 1.5.1.11 1.5.1.10 1.5.1.6 V1.6.0 1.6.0.814 1.6.0.792 1.6.0.19 V1.6.1 1.6.1.248 1.6.1.248 1.6.1.2 V1.6.3 1.6.3.286 1.6.3.268 1.6.3.3

# <span id="page-6-1"></span>1**-**2 リリースソフトウェアバージョン表

\*V1.6.3 にバージョンアップした場合、Central Configuration Tool、Recording Server Monitoring Tool と Recording Server Maintenance Tool を必ず V1.1.1 以降にバージョンアッ プしてください。

\*本体から、ftp でソフトをダウンロードする方法に関しては、設置説明書を参照ください。

\*RealShot Manager Advanced および Media File Player の情報は、RealShot Manager Advanced に同梱されるリリースノートを参照してください。

# ご注意

動作確認を行ったレコーダー(サーバー・クライアント)・ツールのバージョンの組み合 わせは以下のリンクに資料があります。"NSR-1000Series"が"1.6.3"となっている行を ご参照ください。

※[http://www.sony.net/Products/IPELA/NSR/NSR500/pdf/](http://www.sony.net/Products/IPELA/NSR/NSR500/pdf/Verified_Version_Combinations.pdf)

[Verified\\_Version\\_Combinations.pdf](http://www.sony.net/Products/IPELA/NSR/NSR500/pdf/Verified_Version_Combinations.pdf)

なお、設定変更に関しては、不整合が生じる可能性があるため、直接 Server で行うか、 上の表で同じ行に書かれているバージョンの Client から行うようにしてください。

# <span id="page-8-0"></span>1**-**3 サポートカメラ情報

# Sony

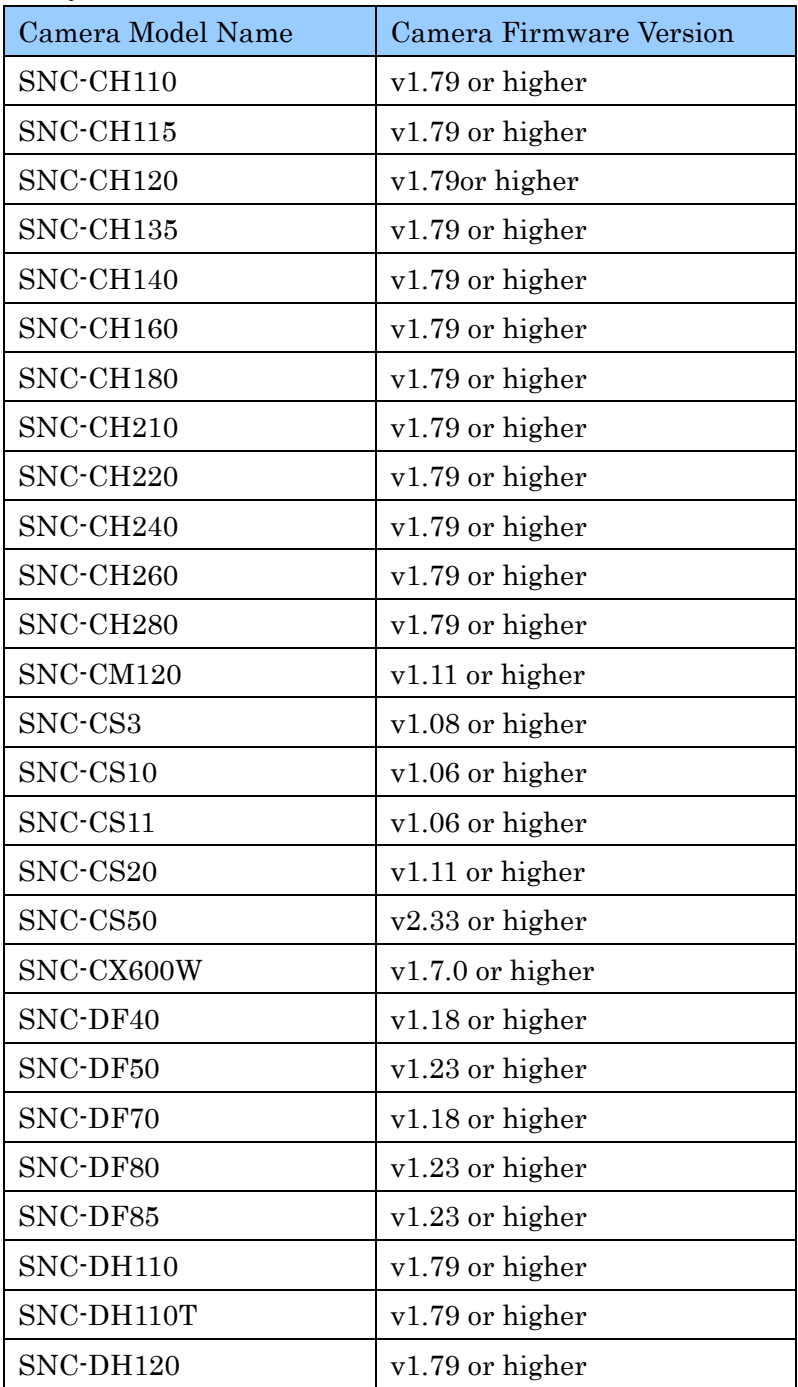

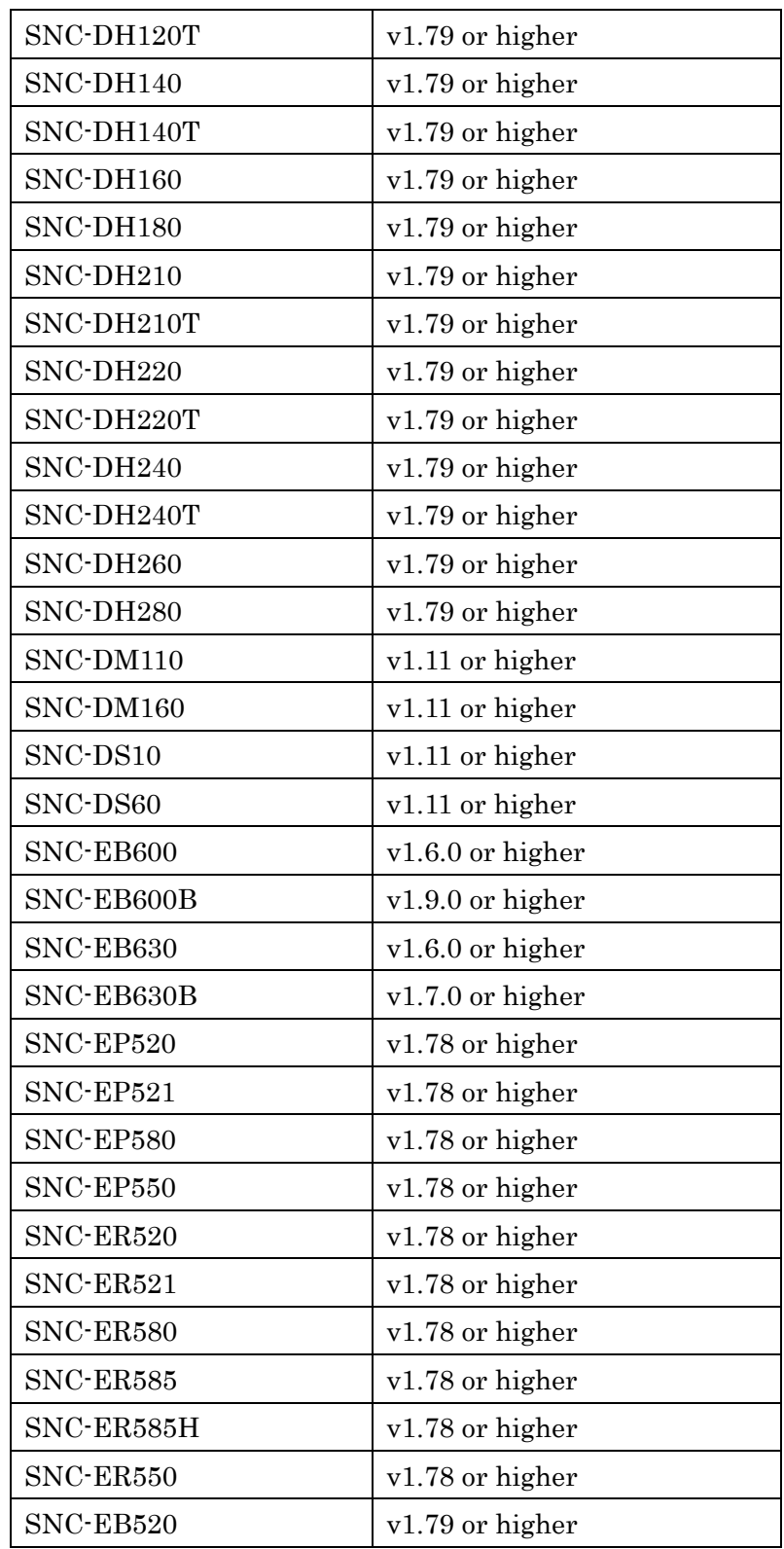

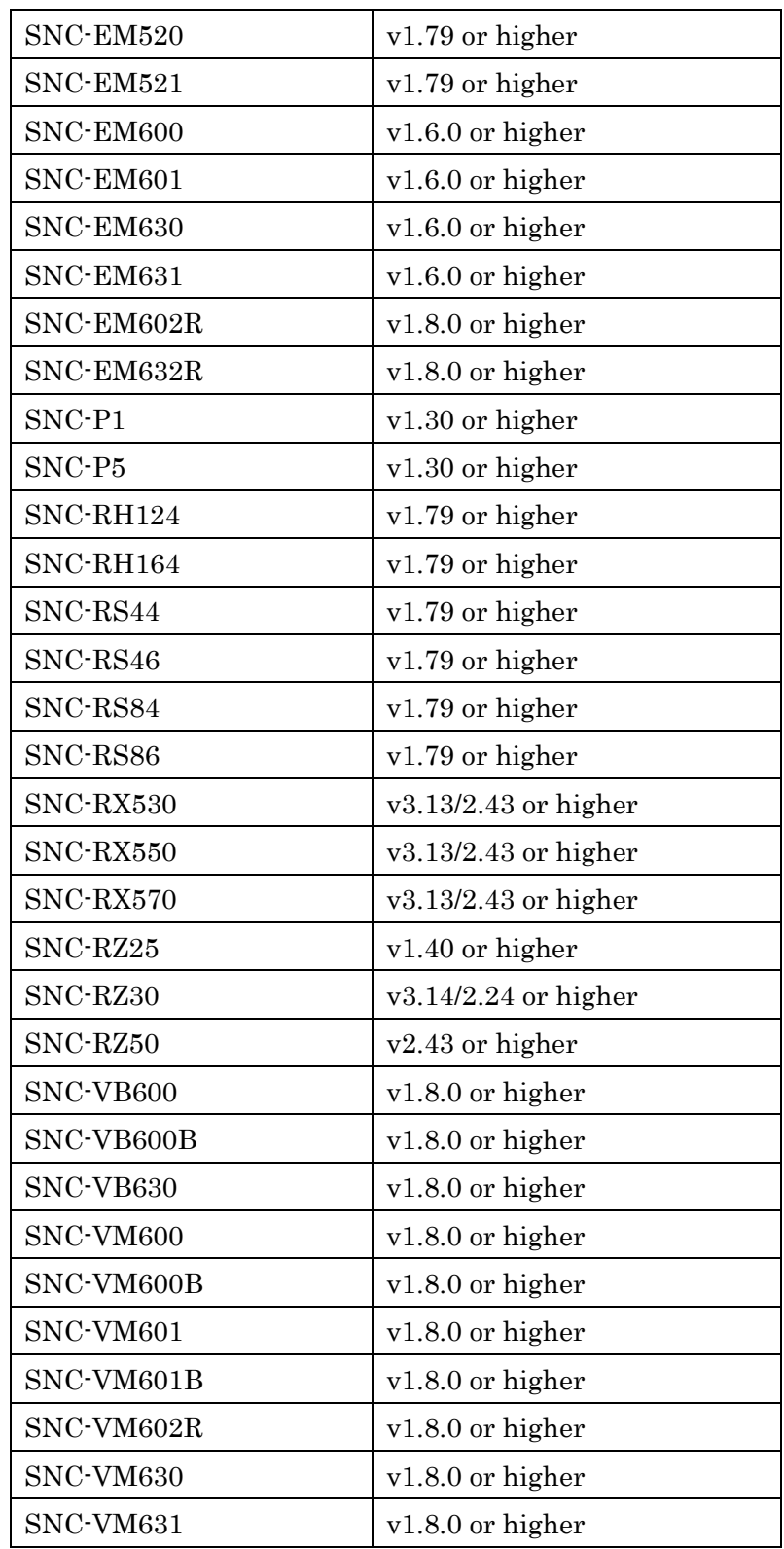

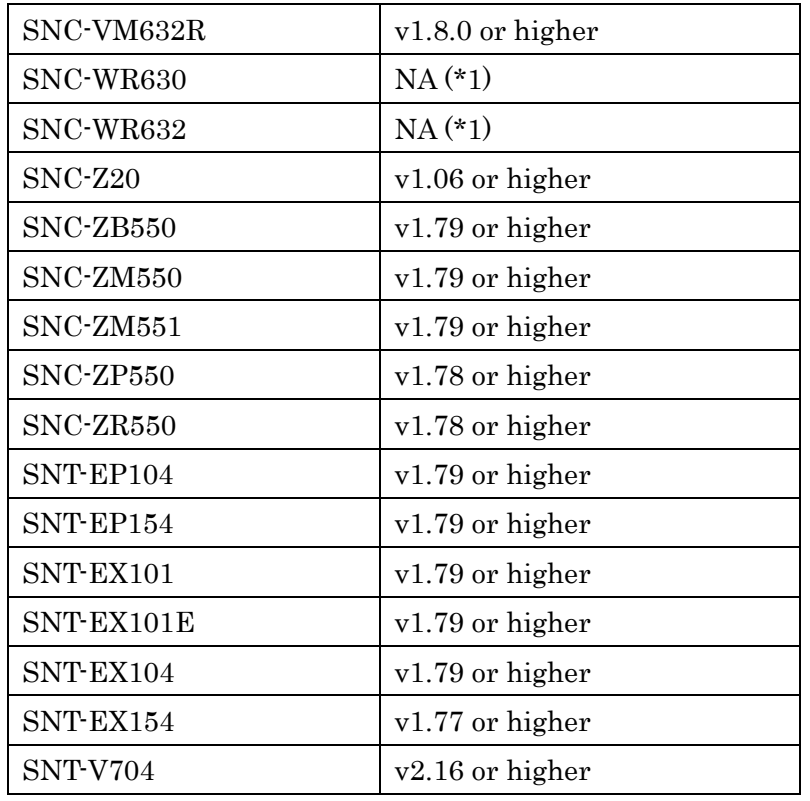

\*1 本ソフトウェアリリース時点で初期 Firmware Version が確定してい ません。

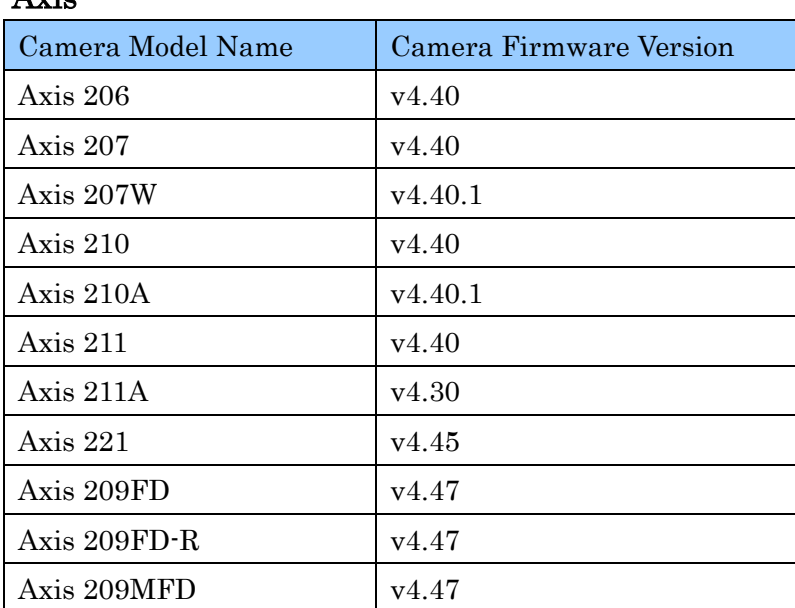

# Axis

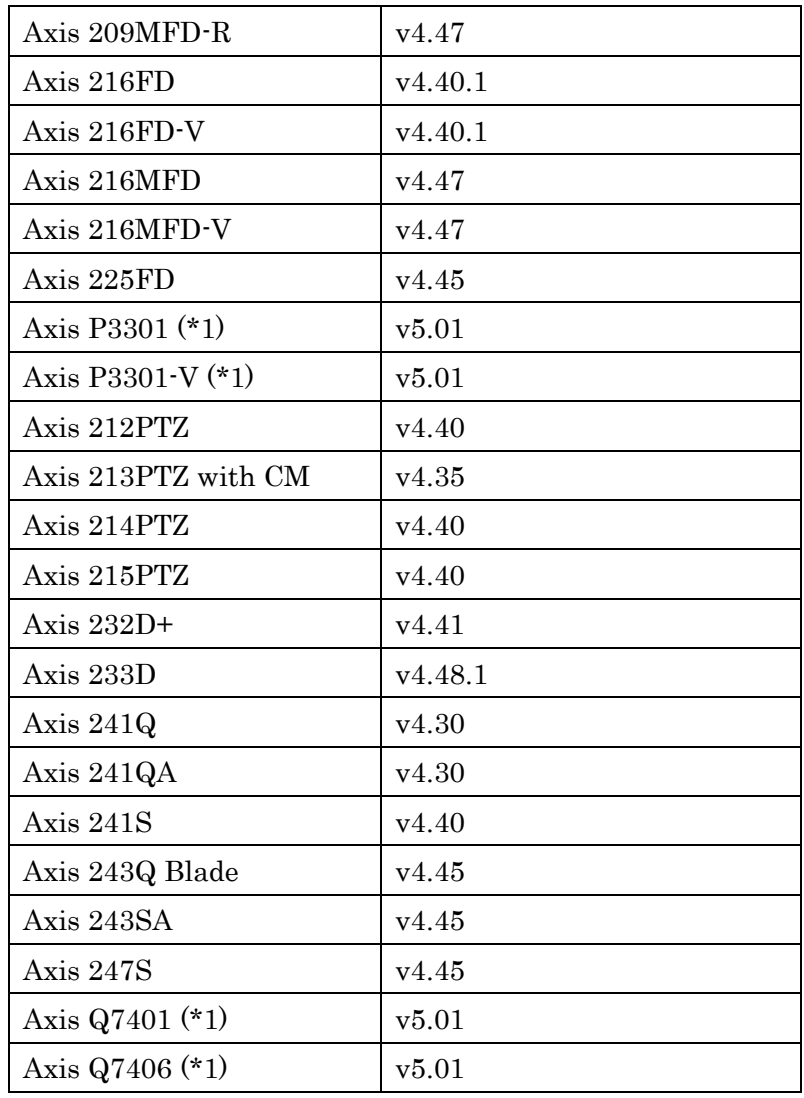

\*1 JPEG のみサポートしています。

# IQinVision

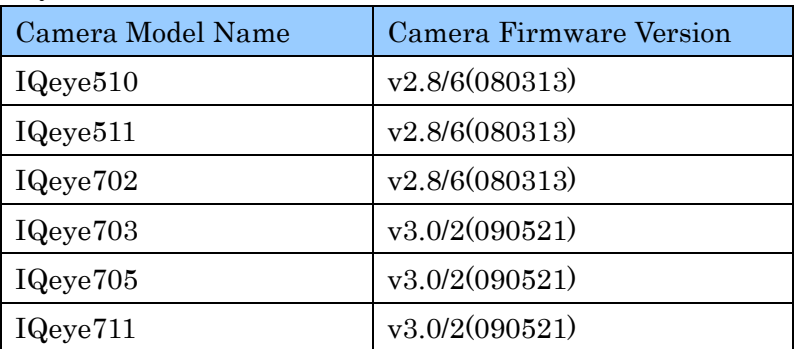

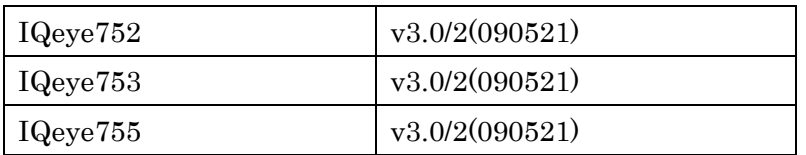

# <span id="page-14-0"></span>2 重要事項

- ・ NSR-1000 シリーズ v1.6.0 へ Patch アップデートをする場合は、v1.6.0 のカーネ ルアップデートを行う必要があります。適用する際には、本体ソフトウェア用のパ ッチを適用後、カーネルアップデート用のパッチを適用してください。
- ・ 以下のネットワークカメラおよびカメラサーバーのファームウェアバージョン 1.20 以上をお使いになる場合、必ず NSR-1000 Series V1.3.2 以上をお使いくださ い。V1.3.2 以上をお使いでないと、モニタリングや記録が停止してしまう恐れが あります。(V13R:639) SNC-RH シリーズ
	- SNC-RS シリーズ
- ・ 以前のバージョンの NSR-1000 に収録されている RealShot Manager Advanced Client(および Media File Player)の不具合が、本バージョンに収録されている RealShot Manager Advanced Client (および Media File Player) にて修正されて います。必要に応じて本体よりダウンロードし、アップデートを実施してご使用く ださい。

# <span id="page-14-2"></span><span id="page-14-1"></span>3 注意事項

- 3**-**1 設置・システム設定
	- ・ Edge Storage 機能を使用する場合、カメラの時刻と NSR の時刻は、NTP サーバ ーに同期させてください。
	- ・ Edge Storage 機能が使用するプロトコルは RTP/UDP である為、ネットワーク負 荷が高い状態では、映像パケットが失われる可能性があります。
	- ・ 弊社 RealShot Manager Advanced サポート用ウェブサイトからダウンロードで き る インストーラー は RealShot Manager Advanced (Server) 、 RealShot Manager Lite もしくは RealShot Manager Advanced (Client)のいずれかをイン ストールすることができます。

一方、NSR 本体で提示されるリンク先 (NSR サポート用ウェブサイト)からダウ ンロードできるインストーラーは Client 専用インストーラーです。

これらのインストーラーを混用すると予期せぬ不具合が発生する恐れがあります。 Client のアップグレードの際、インストールした時と同じウェブサイトからダウ ンロードしたインストーラーでアップグレードしてください。

- ・ サーバー設定において、「リモートクライアントからの接続」設定を"Network3" にしても、クライアントからの接続ができません。"Network1" または"Network2" を設定してください。(VT1:2036)
- ・ 運用中に「セットアップメニュー」においてタイムゾーンを変更した場合、既存の 記録スケジュールやアクション設定の時刻にずれが発生します。スケジュール設定 した後に、タイムゾーンを変更した場合は、全てのスケジュールを確認し、必要で あれば正しい時刻に修正してください。(VT1:2026)
- ・ USB マウスと USB キーボードはそれぞれ 1 つだけ接続してご使用ください。複 数のキーボード接続や、KVM の使用は推奨いたしません。(VT1:1868)
- ・ V1.1.0 以降のバージョンアップ用 Patch ファイルは本体ソフトウェア用とユーザ ーガイド用の 2 つに分けて提供されますので、忘れずに 2 つのパッチを適用して ください。適用する際には、本体ソフトウェア用のパッチを適用後、ユーザーガイ ド用のパッチを適用してください。(V11N:314)

ご注意

V1.1.0 リリース時のユーザーガイド用 Patch ファイル

nsrpatch\_v1.1.0.manual.tar.bz2

は V1.1.0 にのみ適用可能です。

V1.1.1 および V1.1.2 に適用する場合、V1.1.2 リリース時の

nsrpatch\_v1.1.x.manual.tar.bz2

をお使いください。

・ HDMI オーディオ使用時は、ご使用の HDMI モニターによってはマニュアルアク ションやスケジュールアクションで設定したビープ音が全く鳴らなかったり、短 い時間しか鳴らなかったりすることがあります。この現象の発生頻度はモニター の HDMI オーディオの処理に依存します。この現象を回避するためには、アクシ ョンでビープ音を使用する場合は AUDIO OUT (ライン出力) をご使用ください。

(M15:319)

・ [管理メニュー]-[セットアップメニュー]-[Disk]で iSCSI ストレージを削除できな い場合、システムを再起動してからもう一度削除をしてください。 (V16N:77)

# <span id="page-16-0"></span>3**-**2 本体からの ftp ダウンロード

・ NSR-1000series 本体から、Realshot Manager Advanced や Media File Player、 User's Guide 等、ftp を使ってダウンロードする場合、Internet Explorer7 を ftp クライアントとして使用する場合は、正しくダウンロードできない場合があります。 その場合は、Internet Explorer を使わずに、Explorer や他の ftp クライアントプ ログラムをご使用ください。(VT1:2012)

# <span id="page-16-1"></span>3**-**3 アナログカメラ登録

・ NSBK-A16 と NSBK-A16H において、全てのチャンネルで、同時にモニタリング /記録できる最大フレームレートは以下のようになっています。この制限を越える 設定はできませんのでご注意ください。(VT1:1800)

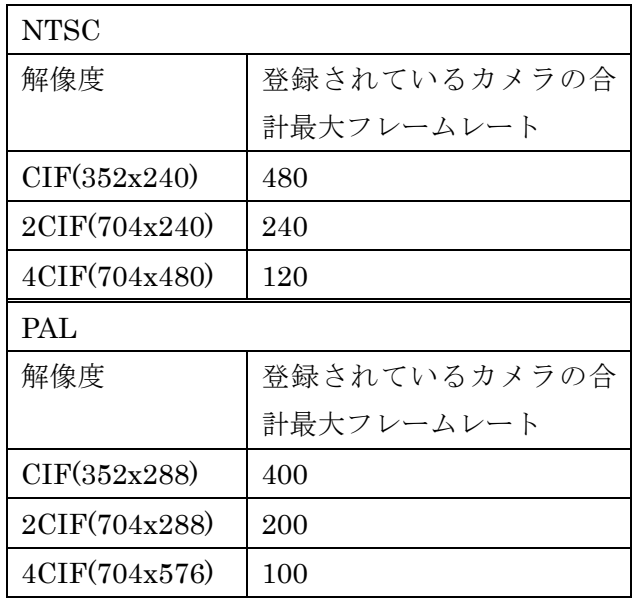

・ スケジュール設定において、アナログカメラの記録パラメーター設定を変更す ることができません。デバイス設定の[映像]タブ内、また は簡単設定の[記録設 定]でスケジュールの設定値を変更してください。その値が常に記録設定パラ

メーターとして使用されます。

# <span id="page-17-0"></span>3**-**4 デバイス登録

- ・ メディカルレコーダーHVO-1000MD を登録し、使用する際には以下の点にご注意 ください。その他、詳細についてはメディカルレコーダーのマニュアル等もご参照 ください。
	- カメラ自動登録やカメラ一括登録で、自動検出することはできません。その ため、IP アドレスは DHCP ではなく、固定のアドレスを設定してください。
	- デバイス追加のダイアログの[デバイス種別]では、必ず[MedicalRecorder]を 選択してください(リストの下方にあります)。[Auto Connect]での登録はサポ ートしていません。
	- ▶ 初期ポート番号は 8000 です(80 ではありません)。
	- > 設定画面からは、メディカルレコーダー本体の設定や性能的に制限されてい る映像設定の組み合わせも、指定できてしまいます。制限の詳細については、 メディカルレコーダーのマニュアル等をご参照ください。
	- > 30fps でモニタリングする場合は、画像サイズ 1280x720 以下の使用をおすす めします。
	- モニタリング映像はリアルタイムから 2 秒程度の遅延で表示されます。
	- **▶ 音声のコーデックは G.711 64kbps のみサポートしています。**
- ・ 以下の文字はカメラ名に使用することができません。入力は禁止されます。 (V11N:556)

 $\frac{1}{2}$  /:; ; \* ? " < > | []

#### メモ

V1.1.2 で新たに [ および ] が禁止文字に追加されました。これらの文字をカメ ラ名に使用したとき、NSR-1000 シリーズでの記録済みファイルの削除処理に支 障があったためです。

・ カメラサーバーSNT-EX104/EX154/EP104/EP154 は同じ筐体でもビデオのチャネ ル毎に別の IP アドレスを持っています。そのため、複数のカメラサーバーを登録 する際に、デバイスの自動登録や一括登録画面で IP アドレスを割り振ると、個別 のチャネルごとに IP アドレスが割り振られるため、筐体の順番にまとまったアサ

インになりません。

IP アドレスを筐体毎にまとめてアサインするには、カメラサーバーを 1 台ずつ登録 するか、事前にカメラサーバーの IP アドレスを設定してから一括登録画面で IP ア ドレスを変更せずに登録してください。(V11R:435)

・ デバイス一括登録でカメラを一度に登録した場合、登録中は NSR の負荷が重くな る場合があります。登録処理中にログオフすると、次のログオンでタイムアウトす る場合がありますので、登録処理後は数分間待ってから再ログオンしてください。 (V11N:461)

#### <span id="page-18-0"></span>3**-**5 メイン画面:モニタリング

- ・ 設定画面や検索画面を開いた場合、セカンドディスプレイの描画は止まります。 (VT1:1843)
- ・ 「滑らか表示」機能は、現在選択しているモニターウィンドウ1つに対してのみ有 効となります。セカンドモニターに対しては有効になりません。(VT1:2069)
- ・ Edge Storage 機能をご使用中にブラウザーからカメラの映像をモニタリングした 場合、カメラ側に記録された映像の取得を正しく行うことができません。ブラウ ザーによるモニタリングは行わないでください。
- ・ カメラサーバーSNT-EX/EP シリーズに接続されているアナログカメラでは、 DIRECT PTZ はご使用になれません。カメラコントロールペイン内のボタンかリ モコンをお使いください。 (V11N:401)

# <span id="page-18-1"></span>3**-**6 メイン画面:再生コントロール

- ・ 記録時に使用した VMF パッケージが再生時に存在しない場合、VMF の枠がずれ て表示されます。(V11R:712)
- ・ 多数のアラームが連続して発生した場合、タイムライン表示上、複数のアラームポ イントがつながって表示されます。次の[前の]アラームボタンを押しても移動して いないように見えますが、モニターフレーム内に表示される時刻で移動を確認して ください。(VT1:1865)

#### <span id="page-19-0"></span>3**-**7 アラーム通知・履歴

- ・ ログオフ中に発生したアラームに関しては、メイン画面下のアラームヒストリーで は保存および表示は行えません。ログオフ中のアラームを確認する場合にはログ表 示ボタンからログ表示を行い、ログの種類で EventAlarm を選択してご確認くだ さい。(VT1:1897)
- ・ SNT-V704 でセンサーアラームを検知すると、メイン画面下のアラームヒストリー には、登録されたチャンネル分(最大4つ)のアラームが上がります。(VT1:1707)

#### <span id="page-19-1"></span>3**-**8 検索画面

- ・ スケジュール記録時間外およびマニュアル記録時に Edge Storage 機能により記 録された映像は、サーバーには記録せずに削除されます。また、カメラからダウ ンロード中の映像は、再生することができません。
- ・ 検索したレコードを複数選択して削除する場合の上限は 100 件です。1000 件まで 選択が可能ですが、安定動作のため、選択数は 100 件以内にすることを推奨しま す。(VT1:1844)
- ・ オブジェクト検索結果において、チェックマークは 1 つの結果に対して設定できま す。記録画像の再生は、チェックマークが付いた結果に対しておこなわれます。ま た、チェックマークが付いた記録がエクスポート対象となります。記録の保護/保 護解除の対象は、リストを選択し、背景を青色にしたものです。(VT1:2163)

# <span id="page-19-2"></span>3**-**9 デバイス設定

カメラの設定やご使用に関する注意事項を以下に記載します。他の制限や注意事項に関 しては、カメラの取扱説明書やリリースノートをご参照ください。

・ 「スケジュール記録」、「イベント/アラーム記録」、「モニタリング」のコーデック をすべて JPEG とし、フレームレートだけを異なる値に設定できます。その時、「ス ケジュール記録」、もしくは「イベント/アラーム記録」を受信フレームレート(\*1) より低い値に設定した場合、該当記録は指定したフレームレートに至らないことが あります。これを避けるには、フレームレートをすべて同じ値に設定するか、記録 したいフレームレートより高めのフレームレートに設定してください。また、記録 後に必要なフレームレートで記録されているか確認を行ってください。(V16R:296)

- > (\*1)最も大きい fps 値が受信フレームレートとなります(\*2)。
- (\*2)カメラがその fps を送信できることを前提としており、カメラの仕様と本 件は相関ありません。
- ・ Edge Storage 機能を使用する場合、以下の注意事項をご確認ください。
	- **> Edge Storage への映像の記録はカメラ固有の機能であり、記録可能な時間や記** 録条件等についてはカメラの性能に依存します。詳細はカメラの関連資料を参 照してください。
	- デバイス設定の[一般]タブでプロキシサーバーを設定している場合は機能しま せん。
	- カメラの Edge Storage に記録された映像をダウンロードするときのポート番 号は、554 固定です。映像データは、ダウンロード完了後に削除されます。
	- > 映像設定のスケジュール記録とアラーム/イベント記録設定が異なる場合、ア ラーム/イベント記録にカメラの映像 1、スケジュール記録にカメラの映像 2 を使用します。カメラの Edge Storage 機能の映像記録は、スケジュール記録 の設定を優先し、映像 2 に設定されます。
	- 本機能を無効にした場合、カメラ側の Edge Storage 設定をオフにし、カメラ の Edge Storage 機能により記録された映像データをすべて削除します。
	- 簡単設定の自動記録設定を行った場合、本機能は無効となり、カメラ側の Edge Storage 設定もオフとなります。
	- ネットワークインターフェイスは LAN1 をお使いください。LAN2 に接続され たカメラの Edge Storage 機能はサポートしません。
- ・ JPEG で、1280x720 を超えるような大きな画像サイズをお使いになる際、設定画 面からは、カメラの限界性能を超えるフレームレートを設定できてしまう場合があ ります。カメラの制約事項をご確認のうえ、それに従って設定してください。 (V13R:384)
- ・ カメラのアラーム出力を利用する場合は、あらかじめ Web ブラウザーからカメラ に接続し、カメラのアラーム出力設定を有効にして、必ず「トグルモード」でお使 いください。(VT1:2037)
- ・ 以下のカメラにおいて VMD(カメラ)機能をご使用になる場合は、コーデックの設定 を MPEG4 に設定してください。(VT1:1866) SNC-RZ25, SNC-P5, SNC-CS10, SNC-CS11, SNC-P1, SNC-DF70, SNC-DF40
- ・ NSBK-A16 や NSBK-A16H(アナログカメラ)のビデオフォーマットを PAL に設定 した場合、カメラのフレームレート設定は、実際には以下のように内部で変換され て動作します。ご注意ください。(VT1:1804, V14N:134)

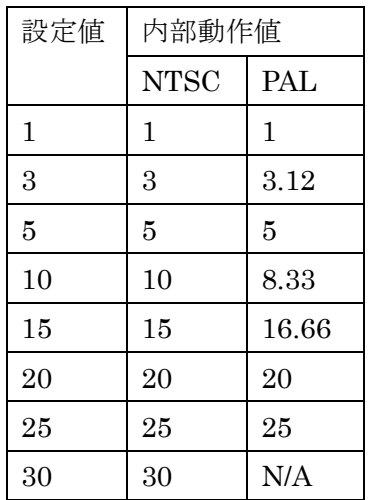

注)3-[3に](#page-16-1)記載していますように、登録されているカメラの合計最大フレームレー トは制限されています。PAL のカメラをお使いの際、フレームレートの設定 が 3、10、および 15 の場合は、内部動作値がそれぞれ 3.12、8.33、および 16.66 となっています。

合計最大フレームレートは表示上の値ではなく内部動作値で計算されますの で、内部動作値に換算の上、合計[が3](#page-16-1)-3の制限を超えない様に設定をおこな ってください。(V11N:335)

・ 以下のカメラにおいてコーデックを MPEG4 に設定し、VMD(カメラ)機能をご使用 になる場合は、最大のフレームレートは NTSC の場合は 20FPS、PAL の場合は 16FPS に制限されます。VMD(カメラ)を有効にした後に、再度、無効にした場 合には、手動で、解像度を一旦変更して元に戻すことで、最大フレームレートの取 得が可能となります。(VT1:2016)

SNC-RZ50, SNC-CM120, SNC-CS50, SNC-CS20, SNC-DM160, SNC-DM110,

SNC-DS60, SNC-DS10, SNC-DF85, SNC-DF80, SNC-DF50, SNC-RX570, SNC-RX550, SNC-RX530

- ・ 映像を記録中のカメラでマスクの設定を変更すると、ライブ映像のマスクは変更さ れますが、記録映像に対してはマスクの変更は反映されず記録開始時のマスクのま ま記録されます。マスクの変更を行なう際には、記録スケジュール設定を一旦無効 に設定してマスクを設定した後、再び記録スケジュールを有効に設定して適用して ください。(VT3:830)
- ・ エンコーダーをお使いいただく際は、接続するカメラによって、カメラのダイレク トパンチルトおよびエリアズーム機能はお使いいただけないことがあります。カメ ラのマニュアルをご確認ください。(VT2:776)

・ 以下のカメラで H.264 コーデックを使用する際、いくつかの制限事項があります。 SNC-CS50, SNC-DF50, SNC-DF80, SNC-DF85, SNC-RX530, SNC-RX550, SNC-RX570, SNC-RZ50

- コーデックとしてひとつでも H.264 を選ぶと、ほかのコーデックは選択でき ません。
- 設定画面上は VMD(Camera)や VMF を設定できてしまいますが、カメラの 仕様により、カメラからのアラームは発生しません。H.264 コーデックと動 体検知を併用する場合は VMD(Recorder)をお使いください。
- > QVGA より大きな解像度を指定した場合、カメラの性能により設定画面で指 定したフレームレートは出ません。
	- NTSC: 10fps 以下
	- PAL: 8fps 以下
- ・ 以下のカメラを 384x288 以上の解像度、MPEG4 で使用すると、フレームレートの 出力の最大値が制限されます。(V11N:59)

SNC-CS50, SNC-DF50/DF80/DF85, SNC-RX530/RX550/RX570, SNC-RZ50

- ・手振れ補正がオンのときには 15(NTSC)/20(PAL) fps 以下
- ・JPEG との Dual Codec または動体検知動作中は 20(NTSC)/16(PAL) fps 以下
- ・ SNC-DF85 を接続して 4CIF の解像度をお使いになる場合にはファームウェア V1.20 以上をお使いください。それより前のファームウェアをお使いの場合、解像 度設定で 4CIF を選択しないでください。(V11N:226)
- ・ カメラサーバーSNT-EX シリーズに接続されているアナログカメラの制御プロトコ ル設定は SNT-EX シリーズの Web browser の設定画面にて行なってください。 (V11N:169)
- ・ SNT-EX154 の Audio は映像の Channel 1 でのみご使用になれます。(V11N:283)
- ・ SNT-EX シリーズの I/O ピンは全ての映像チャネルにおいて共有で使用します。全 てのピンを Channel 1 だけで使用する、あるいは各 Channel で 1 つずつピンを使 用することも可能です。ただし Output ピンを複数の Channel で共有すると、出力 の状態に矛盾が生じる可能性がありますので、Output ピンはいずれか 1 つの Channel でのみ使用してください。(V11N:284)
- ・ VMD(Camera)設定画面の検知サイズ設定は、VGA(640x480)座標系にて表現され ており、以下のカメラおよびカメラサーバーについては実際に設定される値と異な ります。(V11R:483)

SNC-RH シリーズ SNC-RS シリーズ SNT-EP シリーズ SNT-EX シリーズ SNC-CH シリーズ SNC-DH シリーズ

検知サイズを調整する場合は画面上の枠表示を参考に行ってください。

- ・ 記録中に映像タブの設定を変更した場合、その記録に対して以下のような影響があ ります。(V11N:155)
	- ・ マニュアル記録 映像タブのモニタリング設定の変更が全て、その記録に反映されます。
	- ・ スケジュール記録、イベント/アラーム記録
		- ・ 映像タブのコーデックを変更した場合

その記録に反映されます。

コーデックの変更によって、既にスケジュールに設定されている画像 サイズ/ビットレート/フレームレートの値が、そのコーデックでは設定 できない値となった場合、その記録には映像タブの設定値が内部的に 反映されます。スケジュール設定の表示は変更されません。

・ 映像タブの画像サイズ/ビットレート/フレームレートを変更した場合 ・ スケジュール設定の値が"Device Setting"の場合

映像タブの変更がその記録に対して反映されます。

- スケジュール設定を手動で変更できる場合 スケジュールに設定されている値が優先されます。スケジュール 設定を手動で変更した場合、記録の状態が変更されるのは、次の 記録の開始タイミングです。
- ・ デバイスのグループ設定にて、クライアントにて設定(追加、削除)後、サーバー側 のグループ設定の表示が更新されません。設定どおりの動作は行われます。 サー バー側でログオンし直すことで表示が更新されます。また、サーバー側にて設定し た場合も同様です。クライアントをログオンし直すことで表示が更新されます。 (M12:57)

メモ

サーバー:NSR-1000 Series, クライアント:RealShot Manager Advanced Client

# <span id="page-24-0"></span>3**-**10 スケジュール設定

・ 必ず事前に記録テストを行い、正常にカメラ画像が記録されることを確認してくだ さい。

記録が開始されない場合、記録に関連する設定に誤りのある可能性があります。 スケジュール記録設定、サーバー設定画面の[ストレージ]タブ、[ストレージ割 り当て]タブなどを確認し、正しく設定が行われているか、ご確認ください。 (V16N:94)

・ 「自動記録設定」で以下のカメラのスケジュール登録をした場合には、コーデック が MPEG4 ではなく、JPEG となります。設定変更が必要な場合には、デバイス設 定の[映像]タブでコーデックの変更を行ってください。(VT1:1690) SNC-CM120, SNC-CS20, SNC-DF85, SNC-DM110, SNC-DM160, SNC-DS10, SNC-DS60

- ・ 記録中に[ストレージ割り当て]の設定を変更しても、該当カメラの記録が一度停止 し、再開されるまで新しい設定が有効になりません。以下の手順で[ストレージの割 り当て]設定を変更されることをお勧めします。(VT1:1646)
	- 1. 該当カメラのスケジュールを無効にする([有効]のチェックを外す)
	- 2. [ストレージ割り当て]の設定を変更する
	- 3. 該当カメラのスケジュールを有効にする
- ・ 記録中にオーディオの設定を有効にしても、音声の記録は開始されません。音声を 記録するためには、記録開始時にオーディオの設定が有効になっている必要があり ます。(VT1:1643)
- ・ 既存スケジュールに記録対象カメラを追加するとき、カメラ記録設定が空欄になる 場合があります。そのままでは記録がおこなわれません。その際は、カメラ設定に 合わせるボタンを押して、設定の再取得をおこなってください。(VT1:1441)
- ・ 記録中にシステムの時刻を変更すると、記録されている時刻データもそれに伴い変 更されます。そのため、記録の開始時刻と終了時刻の間隔が非常に長くなったり、 再生時にモニターフレームに表示されている時刻表示が突然ジャンプしたりしま す。システムの時刻を変更する場合は、記録を一度停止した後に時刻変更してくだ さい。(VT1:1659)
- ・ スケジュールの設定において、クライアント側にて設定(新規登録、編集、削除、 更新)後、サーバー側のスケジュール表示が更新されません。設定どおりの動作は 行われます。サーバー側でログオンし直すことで表示が更新されます。(M12:58) メモ

サーバー:NSR-1000 Series, クライアント: RealShot Manager Advanced Client

# <span id="page-25-0"></span>3**-**11 ユーザー設定

・ 半角英数字および「-」「\_」以外の文字でユーザー名またはパスワードを設定する とそのユーザーでログオンできなくなります。ユーザー管理者権限を持ったユーザ ーでログオンし、該当ユーザーのユーザーID およびパスワードを変更してくださ

い。(VT1:1693)

・ ユーザーは自分自身のパスワード、権限、デバイスへのアクセス権の設定は変更で きません。設定変更の権限を持ったユーザーにより変更をしてください。(M16:47)

# <span id="page-26-0"></span>3**-**12 レイアウト設定

・ レイアウト設定の項目の De-interlace が初期設定で ON になります。バージョン アップにより自動的に ON にはならないので、すでに作成済みのレイアウトについ て De-interlace を確認のうえ、手動で ON にしてください。(VT1:2096)

# <span id="page-26-1"></span>3**-**13 エクスポート

・ 記録データのエクスポートは、同時に 200GB 以下、もしくは、1000 レコードま で可能です。(M16:54)

# <span id="page-26-2"></span>3**-**14 他社カメラ

- ・ AXIS 社のカメラ/ビデオサーバーには、レコーダーのマスクではなくカメラ/ビデ オサーバーのマスク機能をお使いください。(VT3:1093,950,926)
- ・ VMD(レコーダー)を設定した AXIS 社製の PTZ 対応カメラで PTZ 操作を行なうと、 カメラの PTZ 動作中にも動体が検知されます。(VT3:940)
- ・ AXIS 社製カメラの JPEG 映像をモニタリングまたは記録している場合、設定画面 の[映像]タブで画像サイズ、画質、フレームレートを変更しても、変更前の設定で モニタリングや記録が継続されます。モニタリングへ変更を反映するには、一旦ロ グオフし、再度ログオンしてください。記録へ変更を反映するには、記録スケジュ ール設定を一旦無効に設定して適用後、再び有効に設定して適用してください。 (VT3:914)
- ・ コーデックを JPEG に設定した AXIS 社製カメラへの E-Flip を Camera に設定し ても、映像が反転しないままモニタリングや記録が継続されることがあります。モ ニタリングへ変更を反映するには、一旦ログオフし、再度ログオンしてください。 記録へ変更を反映するには、記録スケジュール設定を一旦無効に設定して適用後、 再び有効に設定して適用してください。(VT3:912)
- ・ AXIS 社製カメラのプリセット名は、一度作成した後は変更できません。削除した 後に、再度設定をおこなってください。(VT1:2159)
- ・ AXIS 社の PTZ 機能に対応したカメラ/ビデオサーバーでは、DIRECT PTZ はご使 用になれません。カメラコントロールペイン内のボタンかリモコンをお使いくださ い。(V11N:400)
- ・ AXIS 社製のカメラでコーデックを MPEG4 に設定した場合には、ポート番号 554 を使って RTSP で映像を取得します。AXIS 社製カメラを MPEG4 でお使いの際に は、カメラ側の設定で RTSP を無効にしないでください。ポート番号は初期設定 の automatically のままお使いください。(V11N:409) NSR のカメラとの接続で設定できる Proxy サーバーは HTTP Proxy ですので、 AXIS社製のカメラでコーデックをMPEG4に設定した場合にはProxy経由での接 続は出来ません。Proxy 経由で接続する場合にはコーデックを JPEG でお使い下 さい。(V11N:411)
- ・ IQinVision 社製の 2M pixel 以上のカメラで、解像度とフレームレートの組合せに よっては、フレームレートで設定した値の半分でしか映像が出力されません。 (V11N:40,V11N:153)

実際にカメラから設定値通りのフレームレートで映像が出力されるかご確認の上、 設定値の半分しかフレームレートが出ない場合には解像度あるいはフレームレー トを別の設定に変更してください。

一例として以下の機種と設定値の組合せで発生することを確認しています。 全てバージョンは v3.0/2 で確認しています。

IQeye752 (最大解像度 1600x1200):

 解像度 800x600 とフレームレート 20fps で、出力 10fps IQeye753 (最大解像度 2048x1536):

 解像度 1024x768 とフレームレート 12fps で、出力 6fps IQeye755(最大解像度 2560x1920):

解像度 1280x960 とフレームレート 10fps で、出力 5fps

# <span id="page-28-0"></span>3**-**15 テストメール

・ テストメールの確認をする際は、RealShot Manager Advanced (Client)からでは なく、NSR 本体の GUI で行ってください。

#### <span id="page-28-1"></span>3**-**16 その他

- ・ Edge Storage 機能によるカメラの記録から復帰するとき、通信状況によってはレ コーダーでの記録の再開が遅れる場合があります。(M16:81)
- ・ Edge Storage 機能による記録の VMD(レコーダー)機能は動作しません。
- ・ Edge Storage 機能では、音声および動体や不動体の情報は記録されません。その ため、VMF をトリガーとしたオブジェクト検索の対象になりません。(V16R:81)
- ・ サーバーが正常にシャットダウンまたは再起動した場合、以下のカメラの Edge Storage への記録は行われません。(M16:72)

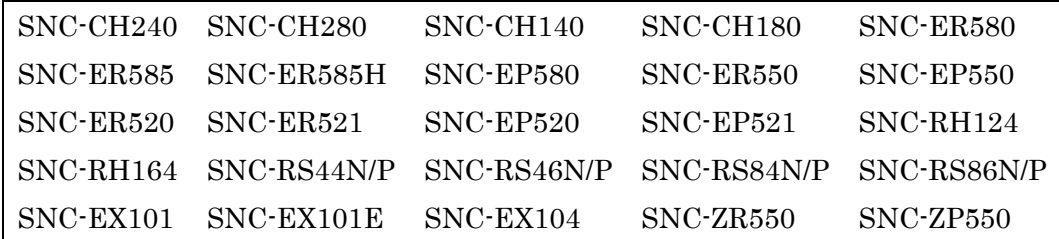

・ 以下のカメラのファームウェア V1.10 以降では、映像ストリームのビットレート の合計が 16Mbps を超える場合、カメラへの接続が拒否されます。記録やモニタ リングに支障をきたさないために、システム稼働中には、ActiveX viewer など、 他のアプリケーションから接続しないようにしてください。

> SNC-RH シリーズ SNC-RS シリーズ SNT-EP シリーズ SNT-EX シリーズ SNC-CH シリーズ SNC-DH シリーズ SNC-EP series SNC-ER series

SNC-EB520, SNC-EM520, SNC-EM521 SNC-ZB550, SNC-ZM550, SNC-ZM551, SNC-ZP550, SNC-ZR550

- ・ 弊社製ネットワークカメラ SNC-CH140 および SNC-DH140 を、ファームウェア Ver. 1.05 からバージョンアップする際、RealShot Manager Advanced もしくは NSR-1000 シリーズと接続しているとファームウェアのバージョンアップが完了 しないカメラ側の不具合があります。必ず接続を事前に解除して(モニタリングを やめ、記録スケジュールを無効にして)から行ってください。(V11N:609)
- ・ システムが正常に終了しなかった場合、次回起動時にファイルシステムの修復をす るために、起動に時間がかかる場合があります。修復にかかる時間は記録されてい るファイル数などによって変わります。ファイル数が非常に多い場合などはコンソ ール画面に切り替わり、完了までに 8 時間以上かかるケースがあります。修復作業 中およびディスクのアクセスランプ点灯中は電源を切らないでください。 (V14N:230)
- ・ VMD(レコーダー)の使用時に、ビデオのストリーミングのパフォーマンスが実際 の設定を下回ってしまう場合があります。特に、VMD(レコーダー)の設定が高解 像度(例えば、1280x720 以上)の場合に顕著に起きます。これにより、フレーム 落ちやチョッピー現象が起こることがあります。これを避けるためには、適正な解 像度で VMD(レコーダー)をお使いください。(V15N:189)

# <span id="page-30-1"></span><span id="page-30-0"></span>4 限定事項

# 4**-**1 V1.6.3 で修正された限定事項

- ・ SNC-xx600 シリーズ(xx:アルファベット 2 文字)で Edge Storage 機能を使用 する際、まれに、ダウンロードされた Edge Storage 記録の検索や再生ができない ことがある問題を修正しました。 (V16R:363)
- ・ SNC-xx600 シリーズ(xx:アルファベット 2 文字)のカメラを、長時間モニタリ ングも記録もしていない状態からモニターフレームに割り当てたとき、映像が出 るまでに数分間かかってしまう、もしくは VIDEO LOSS になってしまう不具合 を修正しました。 (M16:336, QMP:1073)
- ・ カメラツアーを実行しているカメラを選択し、レイアウト変更やレイアウトツアー を行ったとき、カメラツアーを停止させてしまう不具合を修正しました。(M16:293, QMP:1036)

# <span id="page-30-3"></span><span id="page-30-2"></span>4**-**2 既知の限定事項

# 4**-**2**-**1 設置・システム設定

- ・ パッチファイルをインストールしたときなど、本体を再起動させたとき、正常起動 できずに再起動を繰り返してしまうことがあります。そのような場合、本体背面の 電源スイッチを電源マークの方向に長押しして、強制的に電源を切ったあと、再度 電源を入れてください。(V14N:122)
- ・ セットアップメニューの[Audio]画面で、[HDMI]を選択してモニタリングしている と、時間の経過とともに音声が映像に対して遅れていってしまいます。映像と音声 の同期が特に重要な環境では、アナログの[AUDIO OUT]を使用してください。 (V14N:143)
- ・ 「管理メニュー」の「セットアップメニュー」から「SNMP Menu」、「Traps」を 選択して、「SNMP Agent」を 有効 にすると、以下のエラーが発生して ERROR ランプが点灯しますが、サービスが自動で再起動された際のメッセージですので、 動作に問題はありません。(V11N:165)

wixalarm[1234] is dead or killed

- ・ メディカルレコーダーHVO-1000MD は、最大 1 台接続でき、クライアントの最大 数は2台までとなっております。(V14N:221)
- ・ 記録画像のエクスポート、静止画ファイルのエクスポート、ログのエクスポート、 構成情報の保存・復元、システム情報のエクスポート等データを出力する為に使用 する USB フラッシュメモリーは、FAT32 フォーマットのみ対応しています。 (M15:95)
- ・ サーバー設定を変更する際に、[Network interface for Remote Client]設定は、そ の他の項目と同時に変更することができません。まず[Network interface for Remote Client]設定を行い、再起動後に他の設定を行ってください。(Q:766)
- ・ [管理メニュー]-[セットアップメニュー]-[Date and Time]で、タイムゾーンを (GMT:-12:00)にして "Synchronize with NTP Server"を有効にすると、間違った 日付が設定されることがあります。このような問題が起こった場合は、システムの 再起動後に手動で日付を変更してください。(V15N:181)

# <span id="page-31-0"></span>4**-**2**-**2 デバイス登録

- ・ カメラ一括登録画面において、設定済みのデバイスが、未設定カメラ一覧に表示さ れる場合があります。その場合は、再読み込みボタンを押して情報の更新をおこな ってください。(VT1:764)
- ・ クライアント側でカメラを削除した後、同じカメラ名のデバイスをサーバー側で登 録することはできません。登録する場合にはサーバーにてログオンし直してくださ い。また、サーバー側でデバイスを削除した場合も同様です。クライアントにてロ グオンし直すことで、クライアント側から同じ名前で登録できます(M12:107)。 メモ

サーバー: NSR-1000 Series, クライアント:RealShot Manager Advanced Client

・ SNC-xx600 シリーズの機種は、サーバーに登録されたことがないと「デバイスの 追加」ダイアログの機種リストに表示されません。一括登録または Auto Connect を利用してカメラを登録したあと、NSR を再起動すると表示されるようになりま す。(M16:168)

<span id="page-32-0"></span>4**-**2**-**3 メイン画面:検索再生

- ・ メイン画面の検索機能において、Edge Storage 記録した映像は検索と再生の対象 に含まれていません。検索画面を使用してください。(M16:41)
- ・ メイン画面からのクイック再生におきまして、記録が存在しない日時を指定して [Go]ボタンを押すと「記録なし(No Record)」の表示になりますが、その際、 PLAYBACK モードから LIVE モードに表示が戻ります。(V11N:20)
- ・ 追いかけ再生(記録しながらの再生)で直近の映像を再生すると数分で一時停止に なる場合があります。続けて再生するには PLAY ボタンを押してください。 (V11N:25)
- ・ 記録先を iSCSI に設定している際に、00:00:00~24:00:00 のスケジュールを設定 して連続記録を行うと、PLAYBACK で映像を読み込むまでに 2 分程度かかる場合 があります。

記録先を iSCSI にする場合には、通常記録の周期的なスケジュールで 1 日最低 1 秒の空白を入れることを推奨します。(V11N:38)

例) 開始時刻: 00:00:00 終了時刻: 23:59:59

また、「すべてのモニターフレーム」にチェックを入れて PLAYBACK を行なう と、再生開始までの時間が増えますので、長時間の記録を行なっている場合には、 「すべてのモニターフレーム」はチェックせずに PLAYBACK してください。

<span id="page-32-1"></span>4**-**2**-**4 メイン画面:モニタリング

- ・ モニタリングとスケジュール記録とで異なる映像設定をしているとき、記録開始お よび停止時にモニタリングの FPS が若干低下します。(V11R:625)
- ・ 記録中に Focus や Bright 設定を調整するとフレームの欠損が発生する場合があり ます。(V11N:489)
- ・ 再生カメラと同じレイアウトにホットスポットがある場合、再生カメラを選択する と、音声が出なくなることがあります。ホットスポットがアクティブなモニターフ レームになっている時は、ホットスポット以外のモニターフレームを選択してアク

ティブにしてから PLAYBACK をしてください。(VT1:2247)

- ・ [カメラコントロール]ペイン[調整]タブに表示されるフォーカス/明るさ/デイ・ナイ トの値は、カメラ設定が他のクライアントやブラウザーから変更されても表示上反 映されません。(VT2:750) メモ クライアント: RealShot Manager Advanced Client
- ・ カメラを 1280x960 以上の解像度に設定して VMD(Recorder)を行なうと、モニタ ー画面上で動体に重なる検知枠の四角形において一辺が表示されない場合があり ます。(V11N:44)
- ・ RM-NS1000 からマニュアルアクションを操作する際、 RM-NS1000 の [Device Setup]を選択し、[MANUAL ACTION]を選択しても NSR の画面上に Manual Action List が表示されません。Manual Action List を表示させるには、 RM-NS1000 をマウスモードにして、NSR の画面右上のペインから[マニュアルア クション]を選択して表示してください。(V11N:207)
- ・ 1fps 未満のフレームレートに設定したカメラの音声を記録する場合、音声と映像 を同期して再生することが出来ません。例えば0.25fpsの映像記録を行なった場合、 映像は 4 秒毎に 1 フレームの更新がされますが、音声は 1 フレームの映像に対し て 1 秒間の音声を 4 回、繰り返し再生します。(V11N:368)
- ・ 以下のカメラでは、カメラのプリセットツアーを開始および停止する際に数秒間、 映像が停止します。プリセットツアー中、映像は正常に受信できます。(V11N:450, V14R:145) SNC-RH シリーズ SNC-RS シリーズ

SNC-EP シリーズ

SNC-ER シリーズ

・ SNC-xx600 シリーズでは、明るさ(EV)の調節機能をお使いいただけません。 (M16:146)

# <span id="page-34-0"></span>4**-**2**-**5 アナログカメラ操作

- ・ PTZ ができないアナログカメラでも「カメラコントロール」ペインやリモコンか ら、PTZ/FOCUS/BRIGHT の操作ができるように見えますが、これを行おうとす ると、モニタリング画像および記録データが 1~2 秒停止しますので、PTZ ができ ないアナログカメラでは当該のコントロールを行わないでください。(VT1:1895) また、PTZ が出来るカメラにおきましても以下の制限があります。(V11N:86, V11N:400)
	- ・ Auto Focus が使えないカメラがあります。その場合には Manual Focus をお 使いください。
	- ・ DIRECT PTZ はご使用になれません。カメラコントロールペイン内のボタン かリモコンをお使いください。
	- ・ 画面内にマスクエリアを設定すると、カメラの PTZ 動作に関わらず固定のエ リア上にマスクが配置されます。PTZ 操作を行なうカメラにはレコーダーの マスク機能はお使いになれません。
	- ・ VMD(レコーダー)を設定したアナログカメラで PTZ 操作を行なうと、カメラ の PTZ 動作中にも動体が検知されます。
- ・ NSR-1000 本体とシリアルポートで接続しているカメラにて、パン/チルトボタン による操作で、停止せずに PTZ し続ける場合があります。その際は、パン/チル トボタンのセンターにあるボタンで、停止してください。RM-NS1000 における操 作の場合には、再度、センターに戻してください。また、ズーム操作の場合も停止 せずにズーム動作が続く場合があります。その場合は、再度ズーム操作を行ってく ださい。(M15:189)

# <span id="page-34-1"></span>4**-**2**-**6 アラーム通知・履歴

- ・ あるカメラを再生中に、別のモニターフレームを選択し、アラームヒストリーから 同じカメラのアラームを選択して再生させようとすると、再生をせずに LIVE とな ります。アラームヒストリーから再生する場合は、モニターフレーム中に同じカメ ラの再生をしていないことを確認してください。(VT1:1687)
- ・ NSR 本体のセンサー入力や Barionet など、カメラ以外のデバイス入力をトリガー

としたアラーム記録を設定した場合、アラームが発生しても、アラーム履歴にはカ メラ名は表示されずトリガー名だけが表示されます。アラーム履歴の行をダブルク リックしてもアラーム記録は再生されませんので、検索画面から検索して再生して ください。(V11N:253, V11N:257)

・ サーバーがしばらくシャットダウンしていると電源回復後、クライアントへアラー ム通知が届かず、クライアントアクションが動作しないといった不具合につながる 可能性があります。これを避けるため、サーバーの復帰後にはサーバーへの再接続 (再度ログオンする)を実施してください。(M15:218)

# <span id="page-35-0"></span>4**-**2**-**7 検索画面

- ・ ひとつのデバイスでアラーム記録とスケジュール記録を同時間帯に併用している 場合: 検索画面で、[前の記録]ボタンや[次の記録]ボタンで意図した記録にジャンプしな いことがあります。この場合、タイムライン上で再生したい時刻付近を指定して ください。(V11N:642)
- ・ 検索結果のタイムライン表示において記録データを削除した場合、再度検索をおこ なうと、削除されたはずのデータがタイムライン上に再表示されてしまう場合があ ります。その場合はもう一度検索をおこなってください。削除済みデータが検索結 果に表示されなくなります。(VT1:1916)
- ・ 検索画面のコマ送りおよびコマ戻しは、選択したモニターフレームに対して行われ ます。(VT1:1757)

#### <span id="page-35-1"></span>4**-**2**-**8 デバイス設定

- ・ NSBK-A16 使用時、フレームレートの設定リストにおいて 0.25fps, 0.33fps, 0.5fps が選択できますが、この設定は、コーデックを MPEG4(I frame)にしたとき のみ有効になります。MPEG4 を選択している場合は、それらのフレームレートを 選択しても、実際には 1fps となります。(VT1:1842)
- ・ 同じ型名のカメラは複数を同時に選択して設定を一括で変更することができます が、29 台以上のカメラを同時に選択して設定を変更しようとすると設定値のリス
トで最大値を選択できない場合があります。同じ型名のカメラを同時に設定変更す る場合には 28 台以下を選択してください。(V11N:43)

- ・ デバイス設定画面の映像タブで設定内容を変更後、[適用]ボタンを押さずに他のタ ブへ移動すると、映像タブに戻ったときに設定内容の表示が元の値に戻って表示さ れますが、[適用]ボタンを押すと変更後の値が保存されます。映像タブで設定内容 を変更した場合には[適用]ボタンを押してから他のタブに移動してください。 (V11N:61)
- ・ PTZ 機能があるカメラに対してマスクを設定する場合、「PTZ 動作中は描画を停止 する(Freeze Image during PTZ)」をチェック すると、PTZ 中はマスクが設定さ れたエリアでは描画が停止します。マスクが設定されていないエリアでは描画を継 続します。

そのため、マスクが設定されていないエリアから PTZ を開始した場合、PTZ 中も 描画が継続されて、マスクが設定されているエリアに戻った時点で描画を停止しま す。この際、高速で移動すると描画が停止するまでの間、マスクが設定されている エリア内も描画されますので、マスクを設定しているカメラで、マスクが設定され ていないエリアに PTZ で移動した後、マスクが設定されているエリアへ戻す際には ゆっくり戻してください。

マスクを設定する際には PTZ 操作の確認をしてマスクの幅、大きさを調整してくだ さい。

また、カメラツアーで運用する際にも必ずマスクの確認をして、マスクの大きさや ツアーの速度を調整してください。(V11N:150)

・ 以下のカメラを登録直後に設定画面を開くと、「センサー入力」等のタブが表示さ れない場合があります。また、NTSC モデルにも関わらず、[映像]タブの解像度、 フレームレートで PAL のリストが表示されることがあります。

その場合は[一般]タブを開いて映像が表示されるのを確認してから、一旦、カメラ ツリーで他のカメラを選択後、再度、そのカメラを選択してください。(V11N:363, V11N:446)

また、デバイス設定を連続して行なっている際に、設定内容の適用後、稀に画面の 再描画で設定内容の一部が表示されないことがあります。その場合も一旦、カメラ ツリーで他のカメラを選択後、再度、そのカメラを選択してください。(V11R:521) SNC-RH シリーズ SNC-RS シリーズ SNT-EP シリーズ SNT-EX シリーズ SNC-CH シリーズ SNC-DH シリーズ SNC-EP シリーズ SNC-ER シリーズ SNC-EB520, SNC-EM520, SNC-EM521 SNC-ZB550, SNC-ZM550, SNC-ZM551, SNC-ZP550, SNC-ZR550

・ 以下のカメラで、VMD(Camera)を設定する際、設定画面では動体検知のプレビュ ーを行なうことが出来ません。変更内容を適用後、メイン画面に戻って、モニター フレームにカメラをアサインして動体検知を確認してください。(V11N:304)

SNC-RH シリーズ SNC-RS シリーズ SNT-EP シリーズ SNT-EX シリーズ SNC-CH シリーズ SNC-DH シリーズ SNC-EP シリーズ SNC-ER シリーズ SNC-EB520, SNC-EM520, SNC-EM521 SNC-ZB550, SNC-ZM550, SNC-ZM551, SNC-ZP550, SNC-ZR550

- ・ カメラを削除後に、削除した以外のカメラを選択すると、タブが一部表示されてい ない場合があります。このような場合は、デバイスの設定画面を閉じて画面を開き なおしてください。(M14:248)
- ・ NSR-1000 Series では以下のカメラにおいて、映像 2 のストリームをご使用にな ることができません。 (V14R:186) SNC-CH135, SNC-ZB550, SNC-ZM550, SNC-ZM551, SNC-ZP550, SNC-ZR550

・ マスター、スレープ構成運用にて、スレーブ機を再起動した際、直後にクライアン トからログオンすると、稀に[設定]や[検索画面]ウィンドウの各設定や選択が出来 ないことがあります。これを避けるには、スレーブ機が立上ってから 1 分程間を空 けてからクライアントログオンを行うようにしてください。また、遭遇した場合で も、クライアントから再度ログオンし直すことで正常に機能させることができます。 (M14:174,175)

メモ

クライアント:RealShot Manager Advanced Client

- ・ マスクを設定したカメラで解像度の設定を変更した場合には、再度、マスクを設定 し直してください。(V11R:484)
- ・ メディカルレコーダーHVO-1000MD において、登録済みの HVO-1000MD の IP アド レスを変更すると、HVO-10000MD を含む以前に登録したカメラを削除できなくなり ます。HVO-1000MD の IP アドレスを変更して他のカメラや HVO-1000MD を再度削 除するためには、NSR 本体を再起動することで可能になります。
- ・ メディカルレコーダーHVO-1000MD において、HVO-1000MD を登録し、かつ VMD(Recorder)を有効にすると、HVO-1000MD の映像のモニタリングの遅延が大き くなります。
- ・ メディカルレコーダーHVO-1000MD において、映像設定画面の FPS 設定の変更後、 Quality 設定の変更を繰り返すと、設定が反映されないことがあります。映像設定を変 更された場合は正しく設定されたどうかをご確認ください。
- ・ メディカルレコーダーHVO-1000MD において、NSR-1050H, NSR-1100 を利用すると、 十分なパフォーマンスが出ないため、HVO-1000MD を利用する場合は、NSR-1200 をご利用ください。

#### 4**-**2**-**9 サーバー設定

iSCSI ストレージを使用する場合、フラグメンテーションによるパフォーマンス低下 を避けるため、ストレージ設定の[データ上書き]を有効にし、空き容量の[最小値]には、 10%以上を設定することをお勧めします。(V14N:161)

4**-**2**-**10 アクション設定

- ・ レイアウト上のアイコンクリックや、マニュアルアクション、スケジュールアクシ ョンで設定された NSR ローカルの Beep アクションは 1 秒程度で停止します。ス ケジュールアクションで Beep を鳴らしても、Beep はすぐに停止しますので、オ ペレータが常時レコーダーの前にいるのでなければ、スケジュールアクションで Beep を鳴らすのではなく、アラームとして記録して、アラーム履歴でトリガーの 発生を確認してください。 (V11N:107)
- ・ サーバー側で"緊急イベントを通知する"アクションスケジュールを作成しても、 クライアント側ではそのアクションスケジュールが表示されず動作もしません。緊 急イベントの通知を受けてダイアログを表示したい場合は、そのクライアントで [緊急イベントのダイアログを表示]のチェックに加えて上記のアクションスケジ ュールの作成をする必要があります。(V15N:263)

#### 4**-**2**-**11 スケジュール設定

- ・ 複数のアラームトリガー(センサー入力、カメラ妨害検知、動体検知)を、それぞれ 個別の記録スケジュールに登録すると、あるトリガーが ON になっている限り、別 のトリガーで記録を始めることができません。記録漏れを防ぐため、以下のように 設定してください。(V12R:57)
	- ・ それぞれの記録スケジュールを個別に登録せずに、一つのスケジュールの中で、 使用するすべてのトリガーを選択するようにしてください。
	- ・ スケジュール登録時の[Alarm Record End]の設定は、必ず[From Alarm End] を選択してください。
- ・ 以下のカメラおよびカメラサーバーで、スケジュール記録を設定したとき、実際の 記録開始が設定した時刻よりも 1~2 秒遅れてしまいます。(V11R:638) SNC-RH シリーズ SNC-RS シリーズ SNT-EP シリーズ SNT-EX シリーズ SNC-CH シリーズ SNC-DH シリーズ

SNC-EP シリーズ SNC-ER シリーズ SNC-EB520, SNC-EM520, SNC-EM521 SNC-ZB550, SNC-ZM550, SNC-ZM551, SNC-ZP550, SNC-ZR550

- ・ 動体検知によるイベント記録/アラーム記録やイベント/アラーム発生が5秒未 満に複数回発生する環境で、イベント/アラーム記録を行う場合は、記録が設定し た時間よりも短く終わってしまうことがあります。アラーム開始時の記録を確実に 残す必要がある場合、アラーム記録期間は5秒以上となるように長めに設定してく ださい。また、アラーム開始前時間を1秒以上設定するようにしてください。 (V11R:759, V11N:543, V11R:851, V11N:614)
- ・ 記録スケジュールの設定でスケジュール種類の変更を行う場合(例:アラーム記録 ->イベント記録)、デバイスの[映像]タブで設定する、スケジュール記録設定やアラ ーム/イベント記録設定の自動再読み込みはおこなわれません。カメラ設定に合わ せるボタンをクリックして、設定を手動で取得しなおしてください。(VT1:1925)
- ・ スケジュール画面でアクションを新規作成する際、作成画面を閉じて再度編集画面 にした後、設定画面全体の閉じるボタンを押すと保存確認メッセージが表示されま せん。その時、保存確認メッセージが出ないまま、保存がされてしまいますので、 キャンセルをしたい場合は、元の設定に再度設定しなおしてください。 (VT1:2243)
- ・ イベント・アラーム記録のスケジュールの設定におきまして、カメラの「全てのト リガーを表示する(Show All Triggers)」をチェックすることで、記録を行なうカメ ラ以外のトリガーを指定することができますが、設定を保存後に画面を再度、表示 させると「全てのトリガーを表示する(Show All Triggers)」のチェックが外れた状 態で表示されます。設定内容を確認する際には「全てのトリガーを表示する(Show All Triggers)」のチェックを入れてトリガーを確認してください。(V11N:241)

## 4**-**2**-**12 その他

・ SNC-xx600 シリーズ ファームウェア V1.4.0 で Edge Storage 機能を使用したと き、実時刻に対して約 1 分早いタイムスタンプで Edge Storage に記録されてしま い、レコーダーの記録との間に約 1 分間のギャップが生じてしまう問題があります。 (V16N:81)

- ・ ログオンしたとき、実際にはカメラが登録されているにもかかわらず、カメラ自動 登録ダイアログが表示されてしまうことがあります。少し時間をおいてログオンし なおすことで復旧できます。(V14N:163)
- ・ [RealShot Manager Advanced Client]同梱のインテリジェントモニタリングソフ トウェアにて、複数のサーバーを選択し記録画像を検索できますが、エクスポート する際、複数のサーバーから同時にエクスポートすることはできません。 複数の サーバーからエクスポートする場合は、1サーバー毎に検索を実施しエクスポート を行なってください。出力先は必ず、サーバー毎に別フォルダを指定してください。 万一同じフォルダを指定した場合、データは上書きされます。(M15:129)
- ・ HVO-1000MD (HD VIDEO RECORDER) の記録画像をエクスポートし、 Media File Player にて、「Use "Select Cam or Aud file" mode」のチェックを外し て再生すると、映像が跳んでしまう場合があります。その場合は、チェックを入れ て、映像を再生してください。(M15:190)
- ・ [RealShot Manager Advanced Client]同梱のインテリジェントモニタリングソフ トウェアにて、アナログカメラのコントロールタブに「自動パンチルト速度」があ りますが、ネットワークカメラ用に用意されたものでオン/オフによる動作はしま せん。この不具合を修正しました。(M15:107)
- ・ 登録されたデバイスへのネットワーク接続ができないとき、システム起動時の関連 サービスの開始に時間がかかることがあります。それにより、再起動直後にログオ ンすると[デバイス]ツリーに何も表示されないことがあります。システムの再起動 前にネットワーク接続を確認することをお勧めします。本現象が起きた場合は、一 度ログオフし、システムが再起動してから 5 分ほど経ってから再度、ログオンして ください。(V15N:254, V15R:126)

## 5 補足

## 5**-**1 主な機能追加履歴

5**-**1**-**1 V1.6.1 で追加された機能

5**-**1**-**1**-**1 サポートカメラの拡充

以下の弊社製ネットワークカメラに対応しました。(R295, R380)

SNC- ER585 SNC-ER585H SNC-VB600B SNC-VM600 SNC-VM600B SNC-VM601 SNC-VM601B SNC-VM630 SNC-VM631

ご注意

本ソフトウェアリリース時点で未発売のモデルについては、発売時に予定されて いる仕様での検証をもって、サポート対象機種としています。

なお、上記ネットワークカメラへの対応に関する限定事項等につきましては、第 2 章以降の各章を参照してください。

その他対応機種一覧は、1-[3サポートカメラ情報を](#page-8-0)参照してください。

5**-**1**-**1**-**2 SNC-xx600 シリーズ(xx:アルファベット 2 文字)の機能追加対応 SNC-xx600 シリーズ (xx:アルファベット 2 文字) の VMF (カメラ) 機能と Edge Storage 機能に対応しました。(R295)

ご注意

SNC-xx600 シリーズ(xx:アルファベット 2 文字)は、レコーダーで Edge Storage 機能を有効にした場合、レコーダーからの映像要求が途絶えた時にカメラに装着 された SD メモリーカードに記録される仕様になっています。(V16R:316)

ネットワーク切断以外で、不要な Edge Storage 記録がされる事を回避する為に は、そのカメラをモニタリングしている状態、あるいは以下の記録スケジュール のいずれかを設定してください。

・スケジュール記録を設定する。

・アラーム記録/イベント記録を設定し、「記録開始」タイミングを「アラーム /イベント開始前」に設定する。

## 5**-**1**-**1**-**3 記録画像エクスポート時の暗号化対応

記録画像のエクスポートの際、パスワードでデータを暗号化できるようになりま した。(R383)

## 5**-**1**-**1**-**4 カメラの機能制限解除

下記のモデルについて、複数インスタンス設定時にも VMD(カメラ)が使用で きるようになりました。(R381)

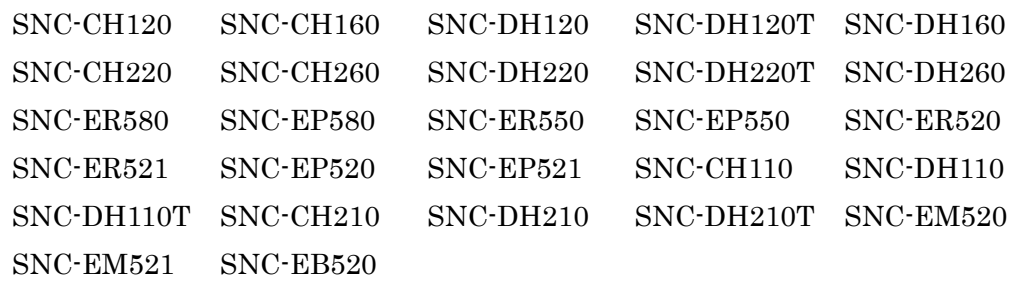

#### 5**-**1**-**1**-**5 サーバーポート設定の改善

サーバーポート設定の際、使用中ポートとの競合を避けるようにチェックを強化 しました。(R386)

#### 5**-**1**-**1**-**6 ONVIF Profile S 正式サポート

ONVIF Profile S に定められた必須機能に対応しました。(R216)

ご注意

・ONVIF Profile S で接続するカメラとレコーダーとは必ず時刻を同期させてく ださい。

・ONVIF Profile S で接続する場合、一部の設定や機能が機種の仕様に依存する 場合があります(ビデオ設定、PTZ 動作など)。その場合、使用している機種の マニュアル等をご参照ください。

・実際の運用にあたっては事前に十分な動作確認を実施の上、ご使用ください。

## 5**-**1**-**1**-**7 NSBK-A16H および NSBK-A16 のアナログ入力状態検知

NSBK-A16H および NSBK-A16 のアナログ入力がない状態を検知し、VIDEO LOSS として通知するようになりました。(R145)

#### 5**-**1**-**2 V1.6.0 で追加された機能

#### 5**-**1**-**2**-**1 サポートカメラの拡充

弊社製ネットワークカメラ、SNC-VB600 と SNC-VB630 に対応しました。(R295) ご注意

本ソフトウェアリリース時点で未発売のモデルについては、発売時に予定されて いる仕様での検証をもって、サポート対象機種としています。

なお、上記ネットワークカメラへの対応に関する限定事項等につきましては、第 2 章以降の各章を参照してください。

その他対応機種一覧は、1-[3サポートカメラ情報を](#page-8-0)参照してください。

#### 5**-**1**-**2**-**2 Edge Storage 記録の対応

弊社製カメラの Edge Storage 記録に対応しました。 本機能を有効にすると、Edge Storage 機能を有するカメラのメモリーに保存さ れた画像を NSR-500 シリーズにダウンロードして利用することができます。 (R246)

#### 5**-**1**-**2**-**3 複数 Stream 送信が可能なカメラへの対応モデルを拡充

複数の Stream 送信機能を有するカメラで以下のモデルに対応しました。

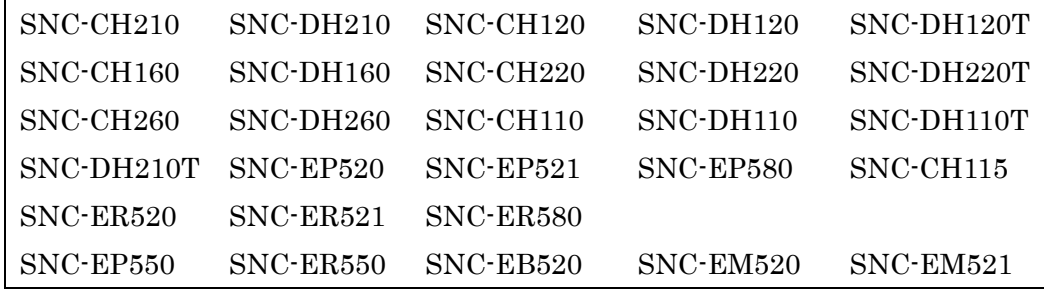

これらのカメラで映像の記録とモニタリングの各機能を同時に使用する場合に 異なった映像設定が可能となります。(R217)

## ご注意

本機能はカメラの性能によっては映像設定が不可能な組み合わせや、同時に使用

できない機能が存在します。NSR-1000 シリーズでは不可能な設定ができないよ う、設定項目の表示での制限やメッセージによる通知を行っていますが、詳細は カメラの関連資料を参照してください。

## 5**-**1**-**2**-**4 カメラの音圧検知機能への対応

カメラの音圧検知機能を使用した記録機能を追加しました。

カメラの音圧検知機能を設定することができます。また、音圧検知をトリガーと した記録を行うことが可能です。対応したカメラは以下のモデルです。(R228)

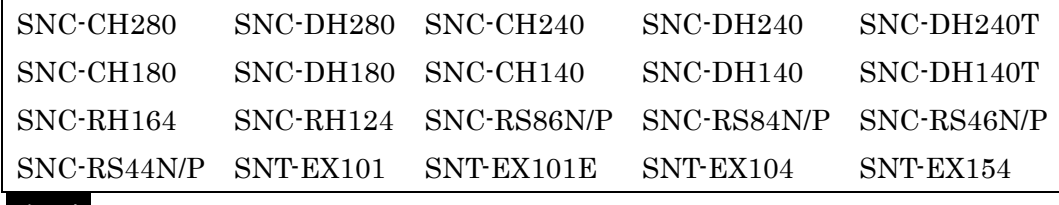

#### ご注意

音圧検知機能はカメラの機能となります。検知精度はカメラの性能に依存します。

#### 5**-**1**-**2**-**5 ONVIF Profile S サポート(prototype)

ONVIF Profile S に準拠した機能を搭載しました。

カメラの登録(自動検出を除く)、モニタリング、記録の基本機能は使用が可能 です。ただし、カメラによって利用できる機能に制限がある場合があります。 (M16:79)

#### ご注意

ONVIF Profile S に適合していることが検証されているわけではありません。実 際の運用にあたっては動作確認の上、お客様の責任でご利用ください。

#### 5**-**1**-**3 V1.5.1 で追加された機能

#### 5**-**1**-**3**-**1 サポートカメラの拡充

以下の弊社製ネットワークカメラに対応しました。

ネットワークカメラ:

SNC-CH115, SNC-CH135, SNC-EP520, SNC-EP521, SNC-EP550, SNC-EP580, SNC-ER520, SNC-ER521, SNC-ER550, SNC-ER580, SNC-EB520, SNC-EM520, SNC-EM521, SNC-ZB550, SNC-ZM550 SNC-ZM551, SNC-ZP550, SNC-ZR550

#### ご注意

本ソフトウェアリリース時点で未発売のモデルについては、発売時に予定されて いる仕様での検証をもって、サポート対象機種としています。

なお、上記ネットワークカメラへの対応に関する限定事項等につきましては、第 2 章以降の各章を参照してください。

その他対応機種一覧は1-[3サポートカメラ情報を](#page-8-0)参照してください。

#### 5**-**1**-**3**-**2 カメラ自動登録機能および簡単設定ガイドの追加

同一ネットワークセグメントに存在する工場出荷設定のカメラを探して自動 的に登録するカメラ自動登録機能を追加しました。V1.5.1 をクリーンインス トールした場合、初回起動時にこの機能が動作します。 また、従来の設定画面に加え、ウィザード形式で簡単に初期設定やカスタマ イズが行える、簡単設定ガイドを追加しました。

詳細については設置説明書を参照してください。

## 5**-**1**-**3**-**3 データベースサービスの異常検出と自動復旧機能

データベースサービスは記録情報や設定情報等を管理しています。動作中の データベースサービスに異常が検出されると、異常が通知されリカバリ処理 を自動で行います。

## ご注意

データベースサービスの自動リカバリ処理は状況によって失敗する場合があ ります。その際には復旧のため、システムの再起動が必要となります。

#### 5**-**1**-**3**-**4 緊急イベント通知機能

VIDEO LOSS"、"記録停止"と"ハードウェアエラー"を "緊急イベント" として、緊急イベント通知機能を追加しました。緊急イベントは発生したら、 RealShot Manager Advanced Client のダイアログで通知することができま す。詳細についてはユーザーガイドを参照してください。

## ご注意

"ハードウェアエラー"は NSR-1000 用のためのものですが、RealShot Manager Advanced Client でのみ通知を受けます。

## 5**-**1**-**3**-**5 デフォルトアクセス権機能

デフォルトアクセス権の設定を追加しました。ユーザー追加時またはデバイ

ス追加時にアクセス権を与えるかどうかを、この設定によって選択すること ができます。詳細についてはユーザーガイドを参照してください。

## ご注意

本設定によらず、Level 5 ユーザーにはすべてのアクセス権が自動的に付与さ れます。

## 5**-**1**-**3**-**6 マスター/スレーブ構成でのパフォーマンス改善

マスター/スレーブ構成でのパフォーマンスを改善しました。特に、

RealShot Manager Advanced Client からのログオン、検索機能と設定変更 時(ユーザーやデバイスの追加、削除と変更時)のパフォーマンスが向上し ています。

## 5**-**1**-**3**-**7 システムログレベルの細分化

現状、ログのレベルは高い順から EMERGENCY、ERROR、WARNING、 NOTICE となっています。EMERGENCY レベルのログ出力を再定義し、 EMERGENCY レベルのログ出力の際に、ERROR LED を点灯させ、より迅 速な対応を行うための情報提供を強化しています。

## 5**-**1**-**3**-**8 ログダイアログの表示改善

ログダイアログでログレベルを設定すると、表示するログを絞り込めます。

#### 5**-**1**-**3**-**9 エクスポートファイル制限変更

エクスポートするデータのサイズ上限には、これまで明確な制限がありませ んでした。また、レコード数は 100 までに制限されていました。 本バージョンから、エクスポートするデータは 200GB 以内、かつ 1000 レ コードまでとなります。

#### 5**-**1**-**4 V1.4.0 で追加された機能

#### 5**-**1**-**4**-**1 サポートカメラの拡充

以下の弊社製ネットワークカメラに対応しました。

ネットワークカメラ:

#### SNC-CH110, SNC-DH110, SNC-DH110T, SNC-DH210T

# ご注意

本ソフトウェアリリース時点で未発売のモデルについては、発売時に予定されて いる仕様での検証をもって、サポート対象機種としています。

なお、上記ネットワークカメラへの対応に関する限定事項等につきましては、第 2 章以降の各章を参照してください。

その他対応機種一覧は 1-[3サポートカメラ情報](#page-8-0) を参照してください。

## 5**-**1**-**4**-**2 メディカルレコーダーHVO-1000MD に対応

メディカルレコーダーHVO-1000MD からのストリーミング受信に対応しました。 登録、使用時の詳細な注意事項については、第 3 章の「デバイス登録」、およびメ ディカルレコーダーのマニュアル等を参照してください。

## 5**-**1**-**4**-**3 アナログ入力ボード NSBK-A16H に対応

NSR-1000 Series の新たなオプションとして、H.264 と JPEG でのエンコードが 可能なアナログ入力ボード NSBK-A16H をサポートしました。製品の詳細につい ては、NSBK-A16H の製品情報を参照してください。

## 5**-**1**-**4**-**4 マニュアルアクション、レイアウト数の拡張

マニュアルアクション、カスタムレイアウトの数を従来の 100 から 255 に拡張し ました。

## 5**-**1**-**4**-**5 RAID ファームウェアの更新

NSR-1200 に内蔵されているハードウェア RAID のファームウェアが更新されま した。

対策された問題:

・ Read Error 発生時に処理が競合し、RAID システムがハングアップして、シ ステム全体が停止してしまうことがありました。

メモ

ソフトウェアバージョン V1.4.0 で出荷される NSR-1200 の RAID ファームウェ アは、すべて更新済みです。また、V1.4.0 の更新パッチを適用したとき、古いフ ァームウェアは自動更新されます。

### 5**-**1**-**5 V1.3.2 で追加された機能

# 5**-**1**-**5**-**1 サポートカメラの拡充

以下の弊社製ネットワークカメラに対応しました。

ネットワークカメラ:

SNC-CH220, SNC-CH260, SNC-DH220, SNC-DH220T, SNC-DH260

# ご注意

本ソフトウェアリリース時点で未発売のモデルについては、発売時に予定されて いる仕様での検証をもって、サポート対象機種としています。

なお、上記ネットワークカメラへの対応に関する限定事項等につきましては、第 2 章以降の各章を参照してください。

その他対応機種一覧は 1-[3サポートカメラ情報](#page-8-0) を参照してください。

## 5**-**1**-**6 V1.3.1 で追加された機能

## 5**-**1**-**6**-**1 サポートカメラの拡充

以下の弊社製ネットワークカメラに対応しました。

ネットワークカメラ:

SNC-CH210, SNC-DH210,

SNC-CH120, SNC-CH160, SNC-DH120, SNC-DH120T, SNC-DH160, SNC-CH240, SNC-CH280, SNC-DH240, SNC-DH240T, SNC-DH280

## ご注意

本ソフトウェアリリース時点で未発売のモデルについては、発売時に予定されて いる仕様での検証をもって、サポート対象機種としています。

なお、上記ネットワークカメラへの対応に関する限定事項等につきましては、第 2 章以降の各章を参照してください。

その他対応機種一覧は1-[3サポートカメラ情報](#page-8-0) を参照してください。

## 5**-**1**-**6**-**2 インターネットからのクライアントアクセスをサポート

ルーターに NAT (Network Address Translation)を設定することにより、インタ ーネットからの RealShot Manager Advanced クライアントのアクセスが可能に なりました。なお、UPnP (Universal Plug and Play)対応のルーターをお使いの 場合、この設定作業が簡単に行えます。 詳細についてはユーザーガイドを参照してください。

## 5**-**1**-**6**-**3 64 ビット版 OS のサポート (NSR Client)

本バージョンから、以下の OS、エディションをサポートしました。 Windows 7 Professional (64 ビット版) Windows 7 Enterprise (64 ビット版)

## ご注意

Windows 7 でお使いになる場合、必ず以下の設定をしてください。

- ・ 一定時間が経過後、スリープや休止状態にならないようにする。
- ・ Windows Aero を無効にする(Aero テーマを使用しない)。

## 5**-**1**-**6**-**4 言語対応

(ブラジル)ポルトガル語と中国語(繁体字)をサポートしました。

## 5**-**1**-**7 V1.2.0 で追加された機能

## 5**-**1**-**7**-**1 サポートカメラの拡充

以下の弊社製ネットワークカメラに対応しました。

ネットワークカメラ:

SNC-CH180, SNC-DH180, SNC-DH140T

NSR-1000 Series で対応する主な機能は以下のとおりです。

・画像サイズ 1280x1024 に対応

・View-DR 設定

#### ご注意

本バージョンでは、SNC-CH180 および SNC-DH180 の IR 照射設定、およびカ メラファームウェア V1.10 で予定されているカメラの新機能についてはサポート していません。

また、本ソフトウェア V1.2.0 リリース時点で未発売のモデルについては、発売時 に予定されている仕様での検証をもって、サポート対象機種としています。

なお、上記ネットワークカメラへの対応に関する限定事項等につきましては、第 2 章以降の各章を参照してください。

その他対応機種一覧は1-[3サポートカメラ情報](#page-8-0) を参照してください。

## 5**-**1**-**7**-**2 Windows 7 32 ビット版のサポート (NSR Client)

本バージョンから、NSR Client (RealShot Manager Advanced Client)で以下の Windows 7 32 ビット版の各エディションをサポートしました。

Windows 7 Professional

Windows 7 Enterprise

## ご注意

Windows 7 でお使いになる場合、必ず以下の設定をしてください。

- ・ 一定時間が経過後、スリープや休止状態にならないようにする
- ・ Windows Aero を無効にする(Aero テーマを使用しない)

## 5**-**1**-**8 V1.1.2 で追加された機能

## 5**-**1**-**8**-**1 サポートカメラの拡充

以下の弊社製ネットワークカメラに対応しました。

ネットワークカメラ:

SNC-CH140, SNC-DH140

NSR-1000 Series で対応する主な新機能は以下のとおりです。

- ・画像サイズ 1280x1024 に対応
- ・View-DR 設定

なお、上記ネットワークカメラへの対応に関する限定事項等につきましては、第 2 章以降の各章を参照してください。

その他対応機種一覧は1-3サポートカメラ情報 を参照してください。

#### 5**-**1**-**8**-**2 VMF アラーム受信機能

以下の弊社製ネットワークカメラおよびカメラサーバーについて、それらの機器 に設定した VMF のアラームを受信し、記録やアクションのトリガーとして利用 できるようになりました。

ネットワークカメラ:

SNC-CH140, SNC-DH140, SNC-RH124, SNC-RH164, SNC-RS44, SNC-RS46, SNC-RS84, SNC-RS86

カメラサーバー:

SNT-EX101, SNT-EX101E, SNT-EX104, SNT-EX154

この機能を利用する場合、設定画面の[VMD]タブで[VMF(Camera)]を選択してく ださい。ネットワークカメラおよびカメラサーバー本体の VMF の設定は、各機 器に Web Browser で接続して行ってください。

#### 5**-**1**-**9 V1.1.1 で追加された機能

## 5**-**1**-**9**-**1 複数コーデック対応

以下の弊社製ネットワークカメラおよびカメラサーバーで、複数のコーデックを 設定できるようになりました。

ネットワークカメラ(最大 3 コーデック):

SNC-RS44, SNC-RS46, SNC-RS84, SNC-RS86

ネットワークカメラ(最大 2 コーデック):

SNC-RH124, SNC-RH164

カメラサーバー(最大 2 コーデック):

SNT-EP104, SNT-EP154, SNT-EX101, SNT-EX101E, SNT-EX104, SNT-EX154

#### 5**-**1**-**9**-**2 簡易動体検知対応

以下の弊社製カメラサーバーで、簡易動体検知を VMD(Camera)のアラームとし て設定し、利用できるようになりました。

カメラサーバー:

SNT-EP104, SNT-EP154

#### 5**-**1**-**9**-**3 H.264 コーデック対応

以下の弊社製ネットワークカメラについて、H.264 コーデックが使用できるよう になりました。H.264 を使用するには下表のファームウェアを使用してください。

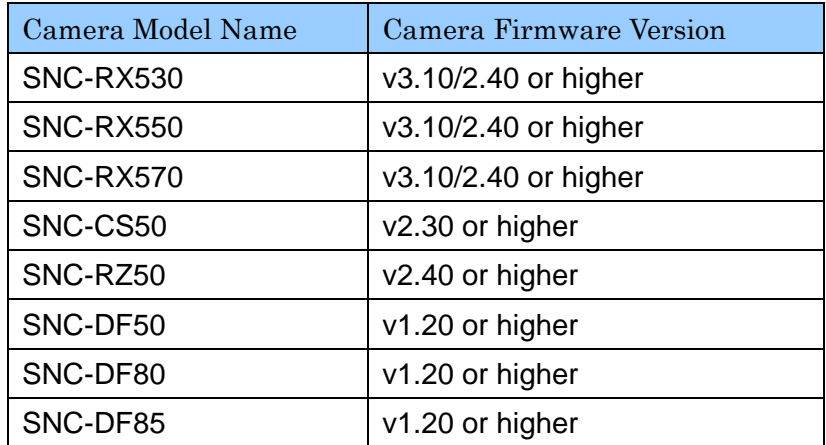

## 5**-**1**-**9**-**4 言語対応

サポート言語として、ポーランド語と韓国語が追加されました。

## 5**-**1**-**10 V1.1.0 で追加された機能

## 5**-**1**-**10**-**1 サポートカメラの拡充

以下の弊社製ネットワークカメラおよびカメラサーバーに対応しました。

ネットワークカメラ:

SNC-RS44, SNC-RS46, SNC-RS84, SNC-RS86, SNC-RH124, SNC-RH164 カメラサーバー:

SNT-EP104, SNT-EP154, SNT-EX101, SNT-EX104, SNT-EX154

NSR-1000 Series で対応する主な新機能は以下のとおりです。

- ・H.264 サポート
- ・カメラ妨害検知機能
- ・シャドウツアー機能
- ・Visibility Enhancer 設定
- ・XDNR 設定

なお、上記ネットワークカメラおよびカメラサーバーへの対応に関する限定事項 等につきましては、各章を参照してください。

また、以下の IQinVision 社製カメラに対応しました。

IQeye510, IQeye703, IQeye705, IQeye711, IQeye752, IQeye753, IQeye755

その他対応機種一覧は1-[3サポートカメラ情報](#page-8-0) を参照してください。

#### 5**-**1**-**10**-**2 システムコントローラーRM-NS1000 対応

弊社製システムコントローラーRM-NS1000に対応しました。詳細はRM-NS1000 の設置説明書およびユーザーガイドを参照してください。

## 5**-**1**-**10**-**3 iSCSI ストレージ対応

NSR-1000 Series の外付けストレージとして、iSCSI RAID をサポートしました。 設置、接続方法等につきましては、別途提供される技術資料、NSR-1000 Series の設置説明書およびユーザーガイドを参照してください。

#### 5**-**1**-**10**-**4 4CIF 解像度対応

以下の弊社製ネットワークカメラについて、4CIF 解像度(PAL: 704x576, NTSC: 704x480)をサポートしました。

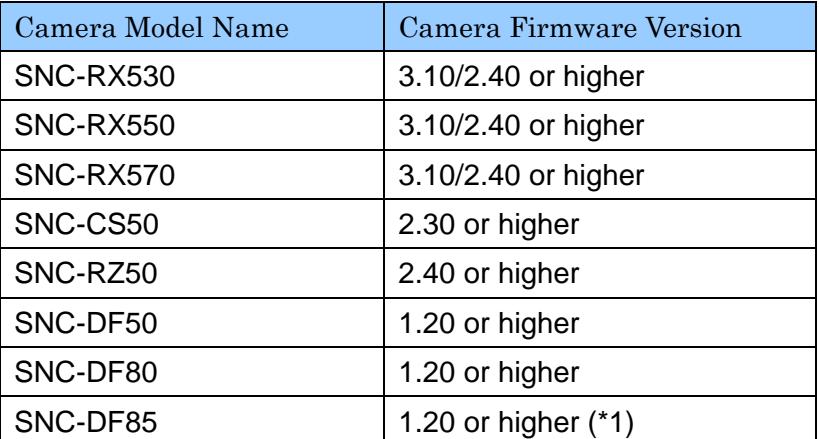

\*1 SNC-DF85を接続して4CIFの解像度をお使いになる場合にはファームウ ェア V1.20 以上をお使いください。それより前のファームウェアをお使いの 場合、解像度設定で 4CIF を選択しないでください。

## 5**-**1**-**10**-**5 アイコンハイライト機能

カスタムレイアウトのアイコン(イメージ)に関連付けたアラームもしくはイベン トが発生したとき、そのアイコンの周りに赤枠を点滅させる、アイコンハイライ ト機能をサポートしました。詳細についてはユーザーガイドを参照してください。

## 5**-**1**-**10**-**6 自動ログオン機能

アプリケーションを起動する際、NSR-1000 Series のユーザー認証を不要とする 自動ログオン機能をサポートしました。詳細についてはユーザーガイドを参照し てください。

## 5**-**1**-**10**-**7 ONVIF 対応

ONVIF Version 1.01 に対応しました。

- ・ カメラの登録は単体での登録にのみ対応しています。Device Type を ONVIF で登録してください。
- ・ JPEG のストリーミングのみ対応しています。
- ・ 全ての ONVIF v1.01 適合カメラとの動作を保証するものではありません。

## 5**-**2 主な修正履歴

## 5**-**2**-**1 V1.6.1 で解決された限定事項

- ・ SNC-xx600 シリーズで、映像設定の CBR/VBR 設定で VBR を使用した場合に正 しく映像設定ができない問題を修正しました。
- ・ SNC-xx600 シリーズの Edge Storage 機能に対応しました。
- ・ サーバー側で"緊急イベントを通知する"アクションスケジュールを作成しても、 クライアント側ではそのアクションスケジュールが表示されず動作もしない問題 を修正しました。(V15N:263)
- ・ Edge Storage 機能による記録で、PTZ 動作にマスクが追従しない問題を修正しま した。(V16R:45)
- ・ 一部のカメラで複数 Stream 設定時、640x480 を超える解像度に設定できてしまう 問題を修正しました。(M16:44, Q:997)
- ・ [C] RealShot Manager Advanced (Client)で Direct2D を有効にし、NSR にログオ ンしたとき、30 秒ほど経過するとサーバーにもカメラにもアクセスできなくなる 問題を修正しました。 (V16R:335)

# 5**-**2**-**2 V1.6.0 で解決された限定事項 5**-**2**-**2**-**1 設置・システム設定

- ・ "Enable NTP Server"の機能を有効にし、さらに他の NTP サーバーから時刻の取 得をする設定をしていない場合に徐々に NSR-1000 本体の時刻がずれることがあ りました。(Q:813) 上記の不具合を対策しました。
- ・ ごく稀に NSR の起動に失敗し、正常に起動するまでに時間がかかることがありま した。(V14N:43, V16N:11) 上記の不具合を対策しました。

・ 電源断が起きた際、ごく稀に NSR が再起動時にシステムファイルの破損により立 ち上がらなくなることがありました。 上記の症状が発生した場合にシステムファイルの修復ができるように改善しまし た。

#### 5**-**2**-**2**-**2 メイン画面・モニタリング

- ・ ERROR ランプをクリックしログを確認する際、稀に GUI が異常終了することが ありました。(M15:308) 上記の不具合を対策しました。
- ・ SNT-V704 のカメラツアーが動作しませんでした。(M16:15) 上記の不具合を修正しました。
- ・ サーバーでエラーが発生していないにもかかわらず、クライアントの ERROR ラ ンプが点灯してしまうことがありました。(M16:119, Q:937) 上記の不具合を修正しました。
- ・ NSR起動直後にログオンしたり、自動ログオン機能を有効にしたりしている場合、 カメラ等のツリー表示やモニターフレームにアサインされたカメラの映像が正し く表示されないことがありました。 (M16:120, M16:138, Q:948) 上記の不具合を修正しました。

#### 5**-**2**-**2**-**3 デバイス登録

・ カメラの交換や IP アドレスの変更をするため、まとめて複数のデバイスを選んで 削除した後、デバイスの追加をする場合は、3 分程度待つ必要がありました。 (M15:226) 上記の不具合を対策しました。

## 5**-**2**-**2**-**4 デバイス設定

・ プリセット名の入力中に、左側のツリーにあるデバイスをクリックすると GUI が 異常終了しました。(M15:311) 上記の不具合を対策しました。

・ レイアウトツアー中やレイアウト切り替えを行っている場合に、デバイスの codec 設定を H.264 および MPEG4 から JPEG へ変更すると本体動作が不安定になる場 合がありました。(M15:236) 上記の不具合を対策しました。

## 5**-**2**-**2**-**5 その他

- ・ メイン画面よりログオフ後、直ぐにログオンの為にユーザー名を入力すると、稀に GUI が異常終了することがありました。(M15:215) 上記の不具合を対策しました。
- ・ ログオフ処理中、稀に GUI が異常終了し、ERROR ランプが点灯することがあり ました。 (M15:232) 上記の不具合を対策しました。
- ・ E-Flip(Recorder)を使用して記録された映像は、Media File Player を用いて再生 した場合、NSR-1000 の表示とは上下反転の映像となっていました。また、"Rotate 180 degrees" の状態で "AVI コンバート" しても上下反転の再生画像とはなりま せんでした。(M15:72) 上記の不具合を対策しました。

#### 5**-**2**-**3 V1.5.1 で解決された限定事項

#### 5**-**2**-**3**-**1 設置・システム設定

- ・ ロシア語キーボードを使用中、管理メニューのセットアップメニューでキーボード の設定を[ロシア語]にすると、ユーザー名とパスワードがロシア語で入力されてし まうため、ログオンできませんでした。(V15N:144, Q:871) この不具合を修正しました。
- ・ ログオンを管理するモジュールの不具合により、まれにログオンに失敗することが あり、復旧のためには本体の再起動が必要だった。(Q:841) この不具合を修正しました。
- ・ 管理メニューのセットアップメニューで、Date and Time にインドのタイムゾー

ン(GMT+05:30) が設定できませんでした。(Q:686) この不具合を修正しました。

## 5**-**2**-**3**-**2 デバイス登録

・ カメラの交換や IP アドレスの変更をするため、まとめて複数のデバイスを選んで 削除した後、デバイスの追加をする場合は、3 分程度待ってから行ってください。 デバイスをまとめて削除する処理が完了していない場合があり、このときデバイス 追加を行うと内部的なデバイス情報の不整合が起こり、GUI が異常終了すること があります。なお、この場合でも、ログオンしなおすことで最新のデバイス情報が 表示されるようになります。この問題を避けるために、カメラの交換をする場合は、 なるべく 1 台削除、1 台追加という手順で行ってください。またカメラの IP アド レスは、各カメラのデバイス設定画面にある一般タブにて変更することができます。 (V15N:169, M15:226)

この不具合を修正しました。

- ・ レイアウトツアー中やレイアウト切り替えを行っている場合に、デバイスの codec 設定を H.264 および MPEG4 から JPEG へ変更すると本体動作が不安定になる場 合があります。これを避けるために、デバイスの codec 設定を JPEG へ切り替え る場合には、レイアウトツアーの停止などレイアウトの切り替えを止めてから設定 変更を行なってください。(V15N:171, M15:236) この不具合を修正しました。
- ・ スケジュール記録等、記録を行なっている間に、VMD 設定を変更すると記録が停 止してしまうことがあります。これを回避する為には、スケジュール記録等、記録 をすべて停止してから VMD 設定を変更して頂くか、変更後は、本体を再起動する ことをお勧め致します。(V15N:151, M15:239) この不具合を修正しました。

#### 5**-**2**-**3**-**3 メイン画面

・ メイン画面のペイン伸縮ボタンを閉じたり、開いたりするとボタンが複製されまし た。 (V15N:12, M15:50) この不具合を修正しました。

・ RM-NS1000 から検索画面を表示する場合、GUI がリスタートしてしまいました。 この不具合を修正しました。(M14:92)

メモ

RM-NS1000: システムコントローラー

#### 5**-**2**-**3**-**4 検索画面

- ・ 検索画面にて、アラームまたはイベント記録のトリガー種別を選択した場合、 V1.3.1 以降では検索結果が正しくないことがありました。(M15:76) この不具合を修正しました。
- ・ 検索画面にて、選択したカメラの記録データがない時間帯にウォーカーが位置して いると、エクスポートボタンが押せないことがありました。(M15:123,126) この不具合を修正しました。
- ・ カメラサーバーの入力の映像信号がなくなった状態の記録が行われた場合、その記 録映像の時刻を含む検索(検索画面、GO ボタン、Playback、Playback Control)後、 選択した位置の映像を正しく再生しない不具合を修正しました。(V14R:204)

#### 5**-**2**-**3**-**5 デバイス設定

- ・ 複数の映像設定が可能なカメラを複数台選択した際に、これまでは映像 1 しか設定 できませんでしたが、カメラの映像設定数にあわせて設定できるようになりました。 (M12:6, M14:2, M14:32)
- ・ 機種の異なるカメラを複数選択すると、[映像]タブが現れない場合がありました。 この不具合を修正しました。(M12:72, M14:85)
- ・ 複数のクライアントがサーバーに接続している状態で、ある1台のクライアントか らカメラの設定変更を行った際、サーバーの負荷が上昇し、すべてのクライアント での操作に支障をきたしてしまう不具合を修正しました。(V15N:252, Q:900)

## 5**-**2**-**3**-**6 サーバー設定

・ 削除したデバイスに記録されたデータを、オーバーライト機能では上書きしません でした。この不具合を修正しました。(M14:117)

## 5**-**2**-**3**-**7 アクション設定

・ カメラのアラーム出力を反転状態で使用すると、そのカメラのセンサー入力や VMD(カメラ)をトリガーとしたアラーム/アクションが正しく動作しない問題を 修正しました(M14:3, V14R:209, Q657)

#### 5**-**2**-**3**-**8 スケジュール設定

・ スケジュール記録を設定する時、記録するカメラが一つもない状態でスケジュール を保存すると、GUI が異常終了してしまう不具合を修正しました。(M15:139)

## 5**-**2**-**3**-**9 エクスポート

- ・ USB フラッシュメモリーにデータを書き込み中に、本体より USB フラッシュメモ リーを取り外すと本体が突然シャットダウンしてしまう不具合を修正しました。た だし、書き込み中に取り外すとその書き込まれたデータは保障されません。データ 書き込みが終了するまで、取り外すことは絶対に行わないでください。(M15:111)
- ・ USB フラッシュメモリーの空き容量が足りない場合に、エクスポートを行なうと GUI がリスタートしてしまいました。この不具合を修正しました。(M14:150)
- ・ 記録映像データをエクスポートする際に、指定した映像が正しくエクスポートされ ない場合がありました。この不具合を修正しました。(M14:228)

#### 5**-**2**-**3**-**10 その他

- ・ メイン画面よりログオフ後、直ぐにログオンの為にユーザー名を入力すると、稀に GUI が異常終了することがありますが、記録等、その他の処理に問題はありませ ん。これを回避する為には、しばらく時間を空けてから再度ログオンを実施してく ださい。この不具合を修正しました。(V15N:168, M15:215)
- ・ ログオフ処理中、稀に GUI が異常終了することがありますが、記録等、その他の 処理に問題はありません。ただし、ERROR ランプが点灯することがあります。そ の場合は、メイン画面より ERROR ランプをクリックしログを確認することで正 常な状態に戻すことができます。この不具合を修正しました。(V15N:170, M15:232)
- ・ システムアラートを設定しているときに、NSR-1000 本体の H/W エラーの通知が されないことがある不具合を修正しました。(M15:222)
- 5**-**2**-**4 V1.4.0.62 で解決された限定事項
- ・ 本体を再起動もしくはシャットダウンしたとき、正常に終了処理が行われずファイ ルシステムが破損し、本体が起動できなくなる不具合を修正しました。(V14N:227)
- ・ システム情報のエクスポート時に、エクスポートが終了せずエクスポート画面がフ リーズする不具合を修正しました。(V14N:220)
- ・ システムの状態を監視するプログラムが異常終了する可能性がありました。この不 具合を修正しました。(V14N:219)
- ・ 突然の電源断などで本体が異常終了した際に、ファイルシステムが破損し、本体が 起動できなくなる不具合を修正しました。(V14N:218)
- ・ NSR-1200 において内蔵 RAID カードの温度検知がまれに失敗する不具合を修正 しました。(V14N:217)
- ・ NSR-1100 においてディスクの RAID の状態検知がまれに失敗する不具合を修正 しました。(V14N:216)
- ・ 記録の開始時に、まれに 15 秒間記録が始まらない不具合を修正しました。 (V14N:215)
- ・ カメラサーバーの入力信号がなくなった状態の記録が行われた場合、その記録映像 の時刻を含む検索(検索画面、GO ボタン、Playback、Playback Control)後、選 択した位置の映像を正しく再生しない不具合を修正しました。(V14N:204, Q664)
- ・ NSR-1000 series において、再起動を行ってもまれに正常に起動せず、再起動を繰 り返す不具合を NSR series 本体の BIOS アップデートにより修正しました。 (V14N:228)

・ メディカルレコーダーHVO-1000MD に接続し、モニタリングしていると、映像が 緑色になり戻らない不具合を修正しました。(V14N:194)

#### 5**-**2**-**5 V1.4.0 で解決された限定事項

- ・ ストレージ設定で、記録先を「カメラごとにストレージを設定する(カメラモード)」 でカメラの記録先を変更しても、音声は Default のストレージに記録されてしまう 不具合を修正しました。(V11R:272)
- ・ レイアウトツアーを長期間にわたり(1 週間以上)連続稼動させていると、モニター フレーム内の描画が止まり、正常動作しなくなってしまうことがありました。この 不具合を修正しました。(V14N:6)
- ・ 以下のカメラのカメラツアーを、アクションとして設定できない不具合を修正しま した。(V14N:81, V14R:45) SNC-RH シリーズ SNC-RS シリーズ
- ・ 検索画面のタイムラインで、一度でも[コマ送り]や[コマ戻し]を行うと、タイムラ インで指定した位置にジャンプしない不具合を修正しました。(V14N:119)
- ・ 記録をしていないカメラで、モニタリングの開始、停止を多くの回数繰り返してい ると、RSMServer が異常終了してしまう不具合を修正しました。(V14N:141)
- ・ CPU 使用率のチェック基準が厳し過ぎたため、運用に支障がない程度の負荷であ っても、警告を発してしまう不具合を修正しました。(V14N:167)
- ・ 以下のカメラに対して、フレームレート 12fps と 16fps が設定できるようになりま した。(V14N:7) SNC-CH140, SNC-CH180, SNC-DH140, SNC-DH140T, SNC-DH180 SNC-CH240, SNC-CH280, SNC-DH240, SNC-DH240T, SNC-DH280
- ・ SMTP 認証を使用しない設定にしたとき、実際には認証が不要な場合でも、e-mail 送信が出来ないことがありました。この不具合を修正しました。(V14R:6)
- ・ Master/Slave 構成のシステムで、IP アドレスを変更したとき、Slave サーバーを Master サーバーに登録できない不具合を修正しました。(V14N:138, V14R:108)
- ・ モニターフレームをダブルクリックして 1x1 にした後、アラームヒストリーから 記録を選択し再生させたとき、元のレイアウトに戻ってしまう不具合を修正しまし た。(VT1:1689)
- ・ モニター画面を静止画にキャプチャする際には、CIF/4CIF 解像度の場合でもアス ペクト比を 4:3 に縮めて JPEG に変換されます。VGA(640x480)のように縦横比が 4:3 の解像度の場合にはそのまま JPEG に変換されます。

例: NTSC/CIF(352x240)の場合: 320x240

PAL/CIF(352x288)の場合: 352x264

また、カメラの解像度を 2CIF に設定している場合には、画面縦幅を基準に 4:3 の アスペクト比に変換されます。

例: NTSC/2CIF(704x240)の場合: 320x240

PAL/2CIF(704x288)の場合: 384x288

(V11N:37, V14N:15)

この不具合が修正されました。

## 5**-**2**-**6 V1.3.2 で解決された限定事項

・ 以下のカメラの[映像]タブで、モニタリングに対して 640x480 以下の画像サイズ、 記録に対してコーデック H.264 かつ 1920x1080 などの大きな画像サイズを設定す ると、カメラの制約よりも低いフレームレートしか設定できない不具合を修正しま した。(V13R:607)

SNC-CH240, SNC-CH280, SNC-DH240, SNC-DH240T, SNC-DH280

- ・ 以下のカメラで、1280x1024 を超える画像サイズの複数のコーデックを設定でき てしまう不具合を修正しました。(V13R:443) SNC-CH240, SNC-CH280, SNC-DH240, SNC-DH240T, SNC-DH280
- ・ Event Action Server の動作が停止してしまう不具合を修正しました。(V13N:348)

・ NSR-1200(1TB HDD 搭載モデル)の RAID タイプを 1+0 または 0 に変更した場合、 STATUS LED が RAID データボリュームの異常(STATUS LED 1=点灯、2=点灯、 3=点灯、4=消灯、ERROR LED=点灯)を示す不具合を修正しました。(V13N:300)

#### 5**-**2**-**7 V1.3.1 で解決された限定事項

・ 以下の弊社製ネットワークカメラおよびカメラサーバーにおいて、設定画面から Visibility Enhancer を[Off]に設定することができない不具合を修正しました。 (V12R:124)

SNC-RH シリーズ SNC-RS シリーズ SNT-EP シリーズ SNT-EX シリーズ

- ・ 以下の弊社製ネットワークカメラにおいて、[View-DR]の[ON]から[OFF]への変更 と、[Visibility Enhancer]の[Off]の設定を一度に適用すると、[Visibility Enhancer] が[Middle]に設定されてしまう不具合を修正しました。(V12R:111) SNC-CH140, SNC-CH180, SNC-DH140, SNC-DH140T, SNC-DH180
- ・ 以下の弊社製ネットワークカメラにおいて、設定画面の[映像]タブで[View-DR]を オフに設定しておかなくても、カメラコントロールペインで明るさ(EV)の調整が できてしまう不具合を修正しました。(V11R:829)

SNC-CH140, SNC-CH180, SNC-DH140, SNC-DH140T, SNC-DH180

・ 以下の弊社製ネットワークカメラおよびカメラサーバーのファームウェアが V1.10 の場合でも、カメラからの妨害検知のイベントが自動的に 1 分でクリアされ るようになりました。(V12R:7)

> SNC-RH シリーズ SNC-RS シリーズ SNT-EX シリーズ

・ 以下の弊社製ネットワークカメラ、カメラサーバーで VMD(カメラ)を設定する場 合:

SNC-RH シリーズ

SNC-RS シリーズ SNT-EP シリーズ SNT-EX シリーズ

SNC-CH140, SNC-CH180, SNC-DH140, SNC-DH140T, SNC-DH180 設定画面の[VMD]タブで[有効]にチェックをして[適用]しただけでは、カメラに動 体検知の設定がされない不具合を修正しました。(V11R:882, V11R:925, V11N:626)

・ 以下のカメラでプリセット名にスペースを使うことができるようになりました。 (V11N:399)

SNC-RH シリーズ SNC-RS シリーズ SNT-EP シリーズ SNT-EX シリーズ SNC-CH140, SNC-CH180, SNC-DH140, SNC-DH140T, SNC-DH180

- ・ メイン画面で再生中、再生コントロールペインの[前の記録]ボタンや[次の記録]ボ タンをクリックしたとき、モニターフレーム内がグレー表示となってしまう不具合 を修正しました。(V11N:678)
- ・ 設定画面の[VMD]タブで[カメラ位置]を切り替えたとき、ログオン画面に戻ってし まう不具合を修正しました。(V11N:635)
- ・ メイン画面の再生で、記録中のレコードの再生時に音声が出力されない不具合を修 正しました。(VT1:1668)
- ・ カメラ登録直後、NTSC のカメラであっても PAL モードで登録され、フレームレ ートの設定リストが PAL モードとなってしまう不具合を修正しました。 (VT1:1251)
- ・ DOM 上のデータの書き込み方法を改善しました。これにより、電源投入時や再起 動時、まれにシステムが起動しなくなる問題が解消されました。(V13N:340, V13N:344)
- ・ 構成データの保存を行い、それを異なるサーバーに復元したとき、記録やアクショ ンのトリガーが復元されない不具合を修正しました。(V13R:82)
- ・ Event Action Server の定常的なメモリーリークを解消しました。(V13N:295)
- ・ カメラ自動登録ダイアログを開いたときの初期選択を、[カメラ一括登録画面を開 く]に変更しました。(V13N:257)
- ・ カメラを登録後に、[一般]タブでカメラ名を変更すると[映像]タブに切り替えた後、 設定内容が空欄で表示される場合がありました。この不具合を修正しました。 (V11N:383)

#### 5**-**2**-**8 V1.2.0 で解決された限定事項

・ DOM 上のデータの書き込み方法を改善しました。これにより、電源投入時や再起 動時、まれにシステムが起動しなくなる問題が解消されました。(V12N:27, V12N:48, V12N:52, V12N:54)

## 5**-**2**-**9 V1.1.2 で解決された限定事項

- ・ iSCSI ストレージの追加時にストレージが正常に認識されない不具合を修正しま した。(V11N:620)
- ・ 以下の弊社製のネットワークカメラおよびカメラサーバーで、ファームウェアバー ジョン Ver. 1.04 や Ver. 1.06 をお使いの場合: 動体検知枠を設定すると、枠が画面からはみ出してしまうことがあるという不具 合を修正しました。(V11R:817, V11N:563) SNC-RH シリーズ SNC-RS シリーズ SNT-EX シリーズ
- ・ VMD(Camera)から VMD(Recorder)に切り替えても VMD(Camera)のアラームを 受信し続けてしまう不具合を修正しました。(V11N:552)

・ サマータイム(デイライト・セービング・タイム)が有効な地域でシステムをご使用 になる場合、夏時間の切り替わり後(開始後および終了後)、アクションスケジュー ルが正しく動作しない不具合を修正しました。(V11R:560,V11R:561) ご注意

上記修正に伴い、RealShot Manager Advanced V1.1.1 以前のバージョンからア ップグレードした際、アクションスケジュールが 1 時間ずれることがあります。 そのような場合、V1.1.2 以降のバージョンでアクションスケジュールの再設定を 行うことで復旧できます。(V11R:819)

・ NSR 本体またはクライアントより音声付でエクスポートしたファイルを、エクス ポートした Media File Player で再生する場合、その PC に音声再生のフィルタが 入っていなくても音声の再生ができるようになりました。これにより、音声再生の ために Media File Player をインストールする必要はなくなりました。(VT2:507)

#### 5**-**2**-**10 V1.1.1 で解決された限定事項

・ 以下のカメラおよびカメラサーバーのファームウェア V1.02 では限定事項がありまし たが、ファームウェア V1.04 で解消されました。(V11R:386, V11R:440, V11N:379)

SNC-RH シリーズ SNC-RS シリーズ SNT-EP シリーズ SNT-EX シリーズ

<限定事項>

- ・ プリセットを行うと VMD(Camera)および VMF が検知できません。
- ・ シャドウツアーの記録(上書き)が一定期間できなくなることがあります。
- ・ 音声を有効にしてモニタリング中、モニターフレームをクリックすると映像 が 3 秒ほど停止してしまいます。
- ・ 音声が途切れ途切れになることがあります。
- ・ NSR-1000 シリーズに RM-NS1000 を接続すると、Unsupported Device と誤検知され て ERROR ランプが表示される不具合を修正しました。(V11N:479)
- ・ RM-NS1000 からカメラのパンチルト制御をすると、カメラのパンチルトが停止しな くなる不具合を修正しました。(V11R:596)
- ・ RM-NS1000 からカメラの Iris/Focus を調整する際に、ボタンを続けて押すと、一定 期間カメラのパンチルトが制御できなくなる不具合を修正しました。(V11R:601)
- ・ RM-NS1000 の Monitor Select ボタンを押しても、NSR の画面のモニターフレームに モニターの番号が表示されない不具合を修正しました。(V11N:478)
- ・ Master/Slave 構成の NSR-1000 シリーズおよび RealShot Manager Advanced を v1.0.4 から v1.1.0 にバージョンアップすると Slave サーバーとの通信が出来なくなる 不具合を修正しました。(V11N:473, V11R:582)
- ・ 長時間連続記録中のファイルを再生開始するときの応答性が改善されました。 (V11N:38)
- ・ 以下のカメラで VMF の設定を行い、記録された映像を再生すると、VMF の検知枠の 大きさが正常に描画されない不具合を修正しました。(V11R:583)

SNC-RH シリーズ SNC-RS シリーズ SNT-EP シリーズ SNT-EX シリーズ

- ・ メイン画面で PLAYBACK をクリックしたとき、画面全体がフリーズしてしまう不具 合を修正しました。(V11N:491)
- ・ Light Funnel の Threshold や Hold Time 設定に関する不具合を修正しました。 (V11N:513)
- ・ メイン画面での再生実行時、VMF 枠が表示されない不具合を修正しました。 (V11R:711)
- ・ SNC-RH シリーズで、以下のような映像設定をすると映像が表示されない不具合を修 正しました。(V11R:745) 例)

H.264, 4096kbps, 1fps H.264, 8192kbps, 1fps H.264, 8192kbps, 2fps

・ RealShot Manager Advanced V1.1.0.19 以前のバージョンで SNC-DF85 を登録し、コ ーデックに JPEG を設定している状態でアップグレードした場合、コーデックが MPEG に変更されてしまう不具合を修正しました。(V11R:578)

## 5**-**2**-**11 V1.1.0 で解決された限定事項

## 5**-**2**-**11**-**1 メイン画面:モニタリング

・ メイン画面からカメラをプリセットポジションに移動した後で、プリセットポジシ ョンの選択以外の方法でカメラを移動した場合には、既にプリセットのリストで表 示されているポジションを選択してもカメラは移動されません。一旦、プリセット のリストを別のポジションに切り替えた後、元のポジションを選択してください。 (V11N:76)

## 5**-**2**-**11**-**2 デバイス設定

- ・ カメラを登録する際に、接続されていない IP アドレスを指定して[登録]ボタンを 押すと、エラーを検出するまでに 10 分かかります。(V11N:9,V11N:27)
- ・ Barix 社の Barionet を 2 台以上、登録すると、それぞれの Barionet デバイスのピ ンがデバイスツリー上の全て Barionet の下に混ざって表示されます。Barionet デ バイスは 1 台でご使用ください。(V11N:78)
- ・ AXIS 社製のカメラでコーデックを MPEG4 に設定した場合に、モニタリング中の マニュアル記録を行なうと最初の 5 秒間は記録されない場合があります。(V11 N:423)
- ・ AXIS社製カメラのセンサー入力をトリガーにした記録スケジュールやアクション スケジュールを設定しているときにカメラを再起動すると、記録スケジュールやア クションスケジュールが期待通り動作しないことがあります。カメラを再起動した 場合は、設定画面にてセンサー入力を一旦無効にして適用した後、再び有効にして 適用してください。(VT1:2203)

5**-**2**-**11**-**3 スケジュール設定

- ・ イベント・アラームアクションの設定におきまして、カメラアクションでプリセッ トツアーを設定している場合に、プリセットツアーの設定を変更するとそれまで設 定されていたアクション終了プリセットの設定値が消える不具合があります。プリ セットツアーを切り替えた場合には、再度アクション終了プリセットを設定してく ださい。(V11N:54)
- ・ イベント・アラームアクションの設定におきまして、スケジュール画面でイベン ト・アラームの条件を変更した後で、画面右側のアクションの対象デバイスを変更 すると、アラーム条件の設定値がクリアされます。アラーム条件の設定より前にア クションの対象デバイスの変更を行なってください。(V11N:73)

## 5**-**2**-**11**-**4 Media File Player

・ Media File Player v1.2.1.5 を使用して、音声を記録した映像ファイルを AVI ファ イルにコンバートする際に、以下の条件では音声が無い AVI ファイルが作成され ます。(V11R:9)

 複数の映像ファイル(CAM ファイル)と複数の音声ファイル(AUD ファイル)で構成さ れるレコードの AVI コンバートで、2 番目以降の AUD ファイルと次の AUD ファ イルにまたがった CAM ファイルから作成された AVI ファイルで、次の AUD ファ イルの部分で音声が変換されません。

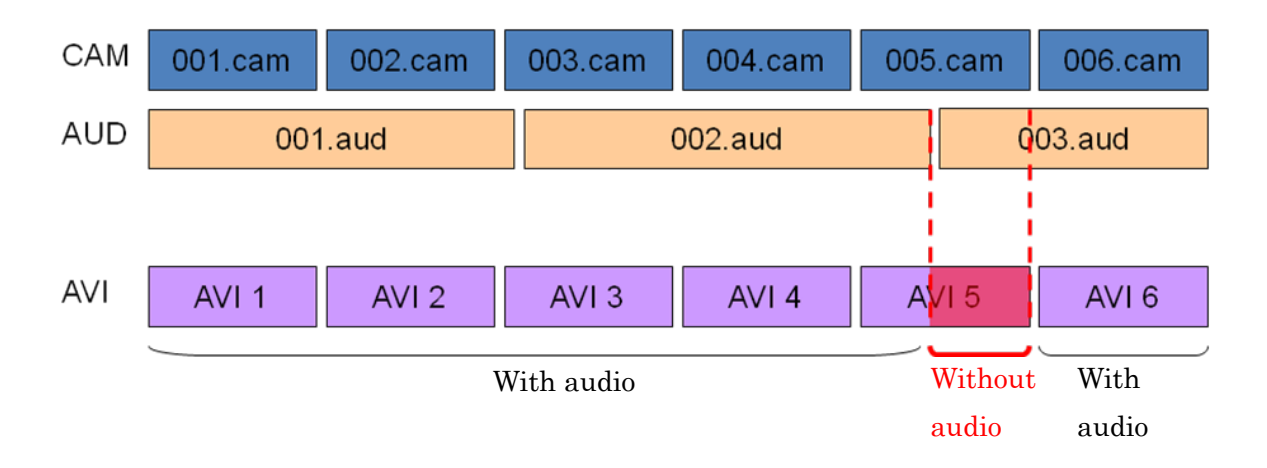
NSR-1000 Series V1.6.3 Release Note